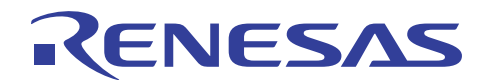

# SH7268/SH7269 グループ

E10A-USB フラッシュメモリダウンロード機能の応用例 (NOR フラッシュメモリへのダウンロード)

R01AN1176JJ0100 Rev. 1.00 2012.07.18

# 要旨

E10A-USB エミュレータにはフラッシュメモリにロードモジュールをダウンロードする機能があります。 本機能はフラッシュメモリにアクセスするために、ダウンロードプログラム(以下、FMTOOL と称します) を使用します。

本アプリケーションノートは、この FMTOOL を応用した NOR 型フラッシュメモリ(JEDEC 標準型コマン ド互換方式)へのダウンロード方法について説明します。

# 対象デバイス

SH7268/SH7269 グループ

以下、総称して「SH7269」として説明します。

本アプリケーションノートを他のマイコンへ適用する場合、そのマイコンの仕様にあわせて変更し、十分 評価してください。

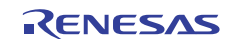

# 目次

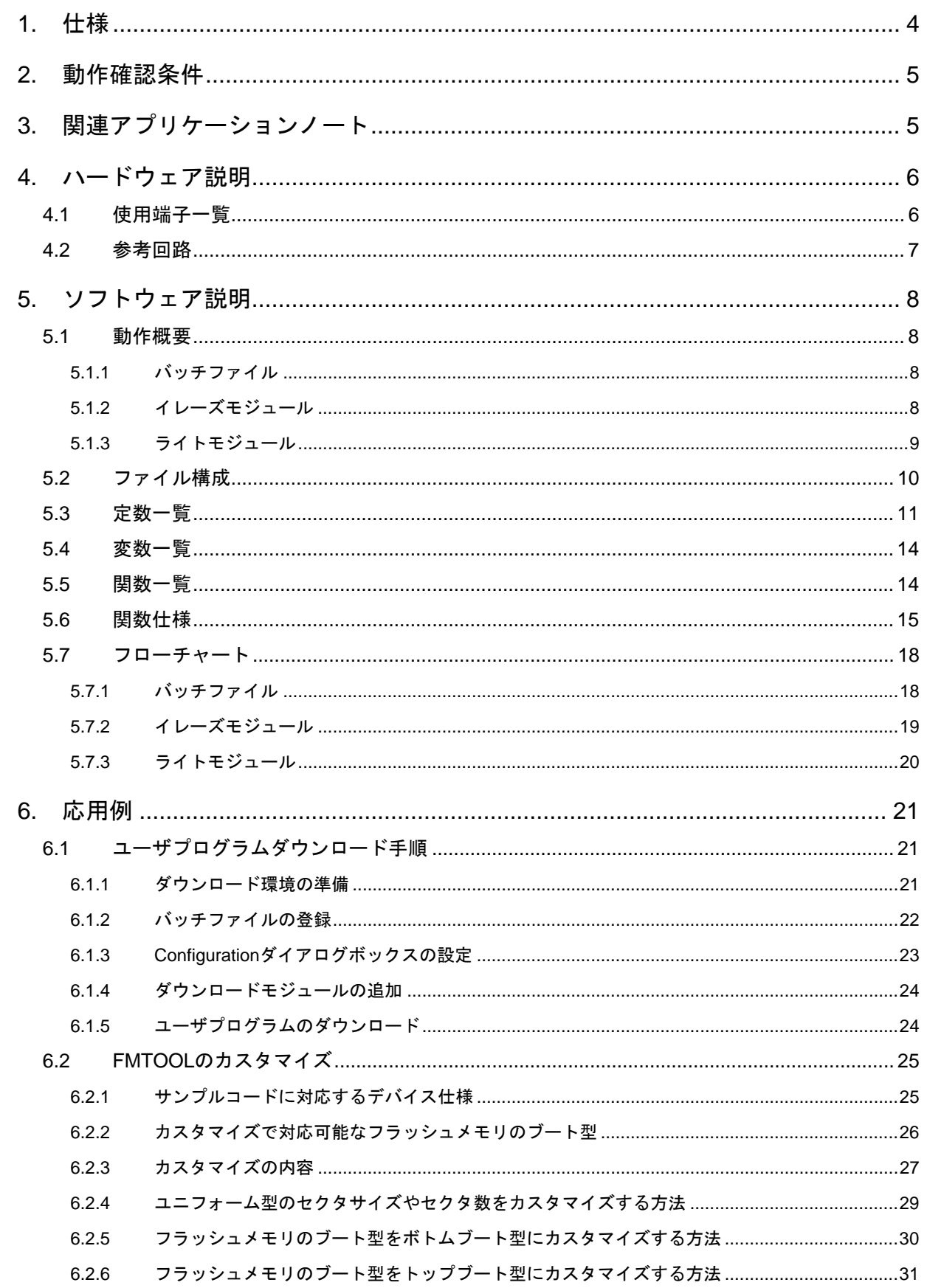

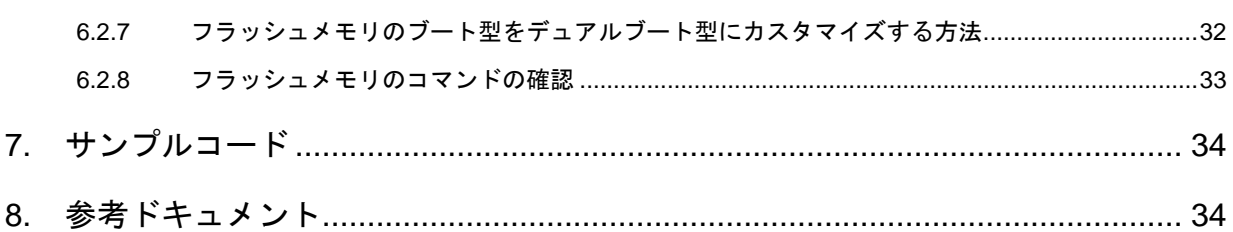

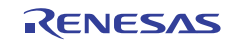

# <span id="page-3-0"></span>1. 仕様

外部アドレス空間(CSO 空間)に配置したロードモジュールを、フラッシュメモリにダウンロードします。 ダウンロードには FMTOOL を使用します。FMTOOL は、CS0 空間に接続したフラッシュメモリ (16 ビット バス接続)をアクセスします。

表 [1.1](#page-3-1)[に使用するマイコンの資源と用途](#page-3-1)を、図 [1.1](#page-3-2)にFMTOOL[を使用したダウンロード処理の流れ](#page-3-2)を示しま す。

表 1.1 使用するマイコンの資源と用途

<span id="page-3-1"></span>

| 周辺機能              | 用途                            |
|-------------------|-------------------------------|
| バスステートコントローラ(CSO) | <sup>1</sup> フラッシュメモリへのダウンロード |
| 高速内蔵 RAM          | ワークメモリ                        |
| H-UDI             | E10A-USB エミュレータの接続            |

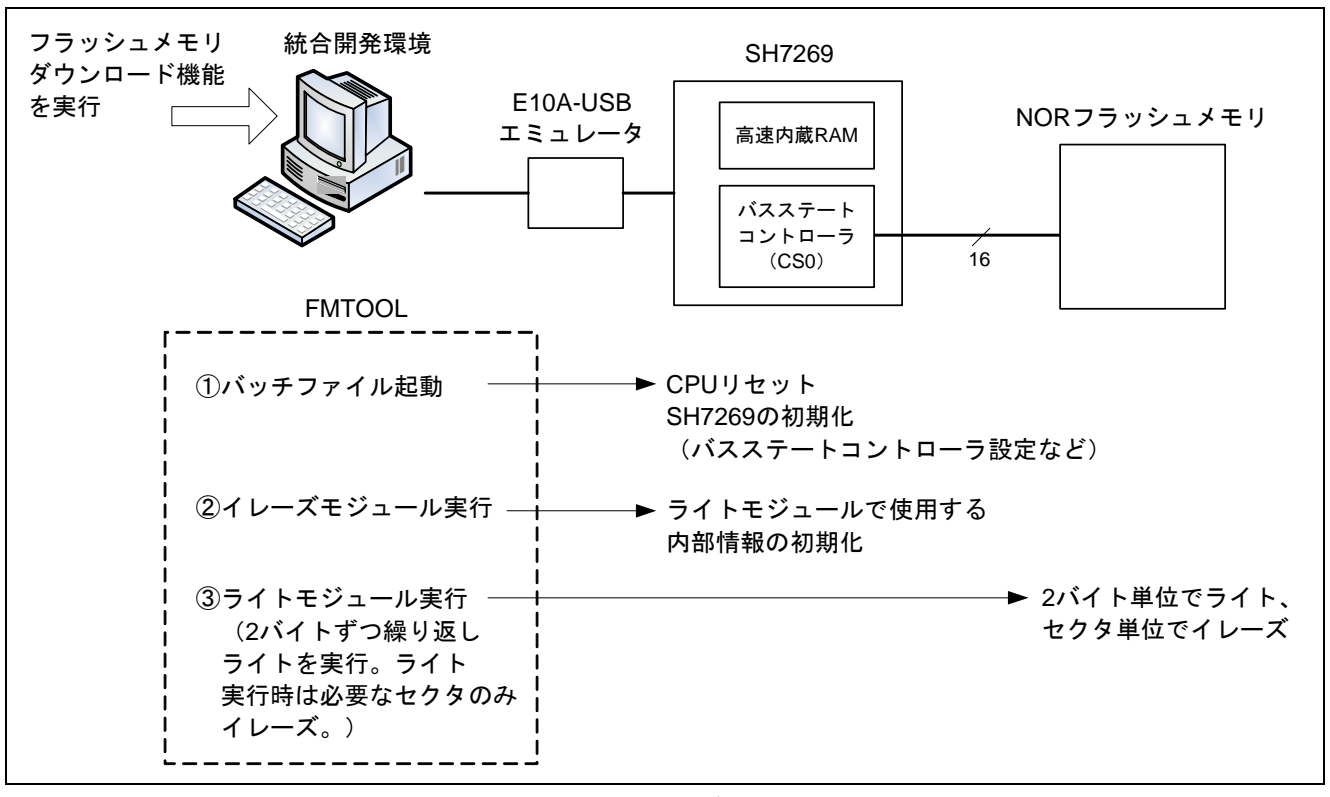

<span id="page-3-2"></span>図 1.1 FMTOOL を使用したダウンロード処理の流れ

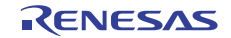

#### <span id="page-4-0"></span>2. 動作確認条件

本アプリケーションノートのサンプルコードは、下記の条件で動作を確認しています。

| 項目     | 内容                                                            |
|--------|---------------------------------------------------------------|
| 使用マイコン | <b>SH7269</b>                                                 |
| 使用デバイス | フラッシュメモリ (16 ビットバスで接続)                                        |
|        | メーカー: Spansion 社                                              |
|        | 型名: S29GL256P90TFIR1                                          |
| 動作周波数  | CPU内部クロック (Ip) : 266.67MHz                                    |
|        | 内部クロック (Bpc) : 133.33MHz                                      |
|        | 周辺クロック 1 (P1 $\phi$ ) : 66.67MHz                              |
|        | 周辺クロック 0 (P0φ) : 33.33MHz                                     |
| 動作電圧   | 電源電圧 (I/O) : 3.3V                                             |
|        | 電源電圧(内部):1.25V                                                |
| 統合開発環境 | ルネサス エレクトロニクス製                                                |
|        | High-performance Embedded Workshop Ver.4.07.00                |
| Cコンパイラ | ルネサス エレクトロニクス製                                                |
|        | SuperH RISC engine ファミリ C/C++コンパイラパッケージ<br>Ver 9.03 Release02 |
|        | コンパイラオプション                                                    |
|        | -cpu=sh2afpu -fpu=single                                      |
|        | -object="\$(CONFIGDIR)\\$(FILELEAF).obj" -debug -gbr=auto     |
|        | -chgincpath -errorpath -global_volatile=0 -opt_range=all      |
|        | -infinite_loop=0 -del_vacant_loop=0 -struct_alloc=1 -nologo   |
|        | (統合開発環境のデフォルト設定を使用しています)                                      |
| 使用ボード  | R0K572690C000BR                                               |

表 2.1 動作確認条件

# 3. 関連アプリケーションノート

本アプリケーションノートに関連するアプリケーションノートを以下に示します。併せて参照してくださ  $\bar{V}$   $\bar{\Sigma}$ 

● E10A-USB エミュレータ用 フラッシュメモリ ダウンロードプログラム アプリケーションノート (RJJ10J0957)

#### <span id="page-5-0"></span>4. ハードウェア説明

# 4.1 使用端子一覧

表 [4.1](#page-5-1)[に使用端子と機能](#page-5-1)を示します。

表 4.1 使用端子と機能

<span id="page-5-1"></span>

| 端子名                | 入出力 | 内容                               |
|--------------------|-----|----------------------------------|
| $A24 \sim A1$      | 出力  | アドレスバス                           |
| $D15\nthicksim$ D0 | 入出力 | データバス                            |
| CS <sub>0</sub> #  | 出力  | フラッシュメモリへのデバイス選択信号出力             |
| RD#                | 出力  | フラッシュメモリへのリード制御信号出力              |
| WE0#               | 出力  | フラッシュメモリへのライトイネーブル制御信号出力         |
| MD BOOT1, MD BOOT0 | 入力  | ブートモードの選択                        |
| <b>AUDCK</b>       | 出力  | E10A-USB エミュレータ(38pin)へのクロック出力   |
| AUDATA3~AUDATA0    | 出力  | E10A-USB エミュレータ (38pin) へのアドレス出力 |
| AUDSYNC#           | 出力  | E10A-USB エミュレータ (38pin) への同期信号出力 |
| <b>TCK</b>         | 入力  | E10A-USB エミュレータからのクロック入力         |
| <b>TMS</b>         | 入力  | E10A-USB エミュレータからのモード選択          |
| TRST#              | 入力  | E10A-USB エミュレータからのリセット入力         |
| TDI                | 入力  | E10A-USB エミュレータからのデータ入力          |
| <b>TDO</b>         | 出力  | E10A-USB エミュレータへのデータ出力           |
| ASEBRKAK#/ASEBRK#  | 入出力 | ブレーク要求と応答                        |
| RES#               | 入力  | システムリセット信号                       |
| ASEMD#             | 入力  | ASE モードの選択                       |

【注】#は負論理(またはアクティブロー)を示す記号です。

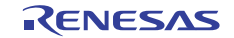

# <span id="page-6-0"></span>4.2 参考回路

図 [4.1](#page-6-1)にFMTOOL使用時にNOR[フラッシュメモリにダウンロードする場合の接続例](#page-6-1)を示します。

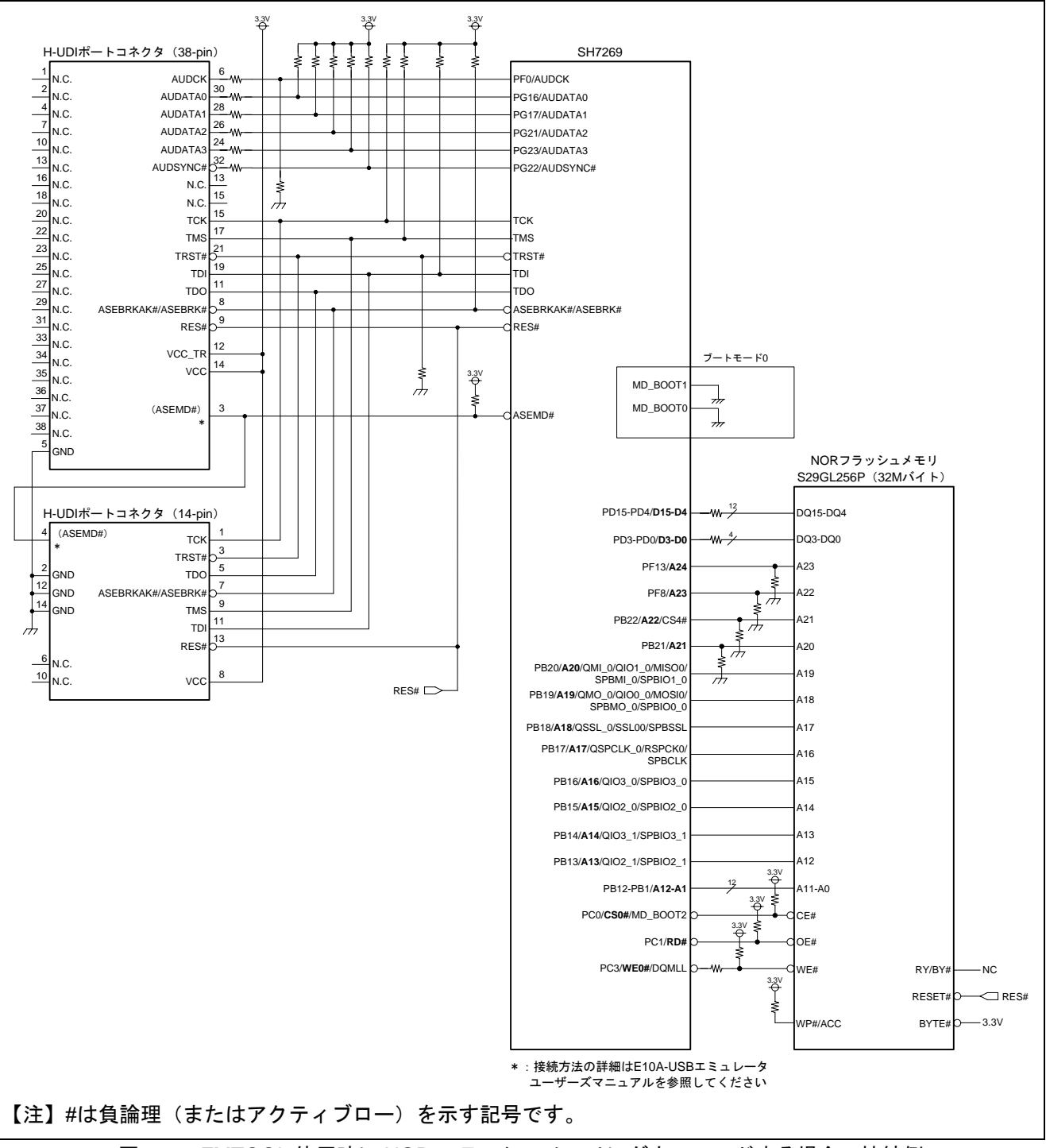

<span id="page-6-1"></span>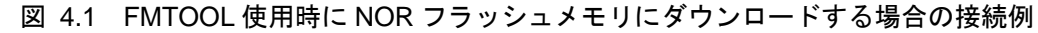

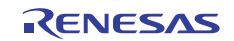

## <span id="page-7-0"></span>5. ソフトウェア説明

#### 5.1 動作概要

FMTOOL は、イレーズモジュールとライトモジュールの 2 つのプログラムから構成されます。E10A-USB エミュレータは、この 2 つのプログラムを使用して、フラッシュメモリにプログラムデータを書き込みます。 イレーズモジュールおよびライトモジュールの詳細仕様は、E10A-USB エミュレータ ユーザーズマニュアル 「6.22 フラッシュメモリへのダウンロード機能」を参照してください。

サンプルコードでは、ダウンロード処理の高速化のために、チップイレーズは使用せず、必要なセクタの みイレーズします。なお、セクタのイレーズ処理は、ライトモジュールで行っています。

#### 5.1.1 バッチファイル

SH7269 を初期化するために、リセットコマンドを実行します。コマンドの実行には、ロードモジュールの ダウンロード前に起動されるバッチファイルを使用します。バッチファイル、およびリセットコマンドにつ いては、統合開発環境のマニュアルを参照してください。

#### 5.1.2 イレーズモジュール

ロードモジュールのダウンロードを開始すると、FMTOOL が SH7269 の高速内蔵 RAM 上に転送されます。 転送後に、イレーズモジュールは一度のみ実行されます。

イレーズモジュールの本来の動作は、フラッシュメモリのチップイレーズ処理を実装することを想定して いますが、サンプルコードではライトモジュールで使用する内部情報の初期化を行います。

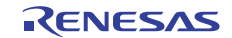

#### <span id="page-8-0"></span>5.1.3 ライトモジュール

ライトモジュールは、ロードモジュールのダウンロード時に、繰り返し実行されます。その際、アクセス サイズ単位に分割したプログラムデータが、引数として渡されます。

図 [5.1](#page-8-1)[にライトモジュールの概要](#page-8-1)を示します。ライトモジュールはSH7269 の高速内蔵RAM上で実行され、 プログラムデータのアドレスとワードデータを引数として受け取り、フラッシュメモリに書き込みを行いま す。また、書き込み先アドレスが未消去セクタの場合は、セクタイレーズ処理を行います。

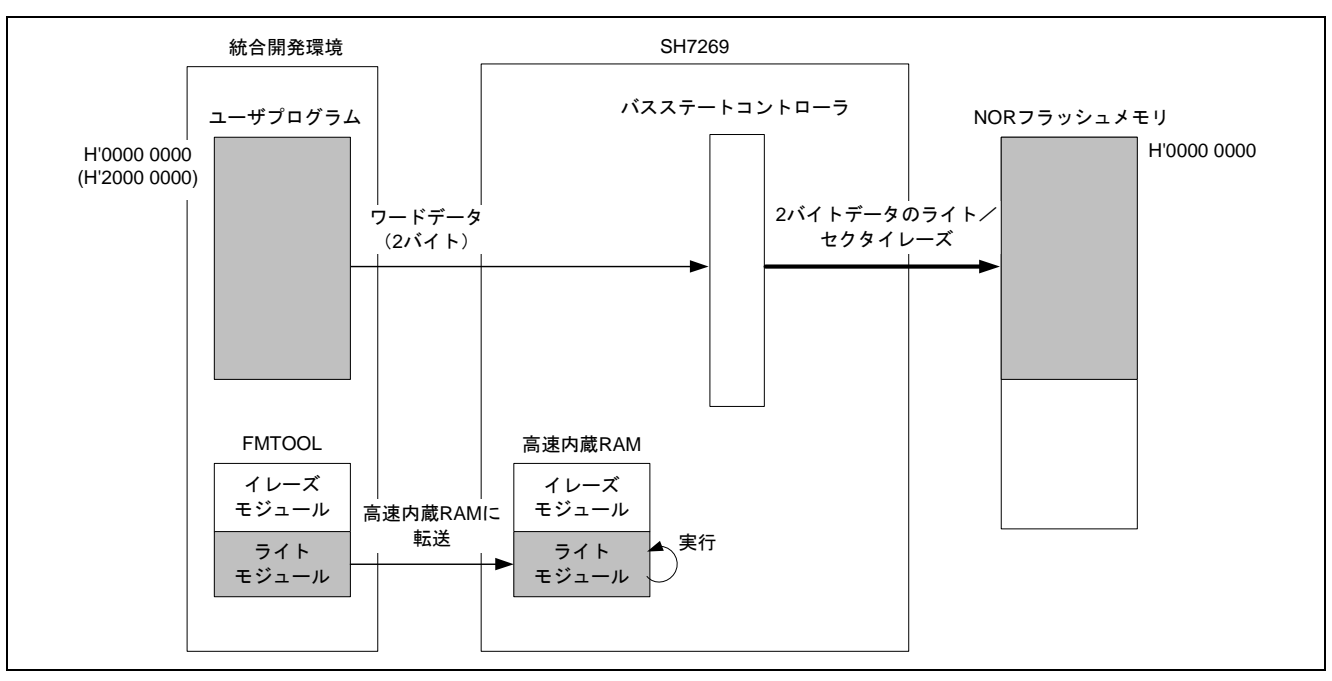

<span id="page-8-1"></span>図 5.1 ライトモジュールの概要

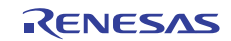

# <span id="page-9-0"></span>5.2 ファイル構成

表 [5.1](#page-9-1)にサンプルコードで使用するファイルを示します。なお、統合開発環境で自動生成されるファイル は除きます。

<span id="page-9-1"></span>

| ファイル名             | 概要                | 備考                                                                                      |
|-------------------|-------------------|-----------------------------------------------------------------------------------------|
| fmtool_entry.src  | FMTOOL のエントリモジュール | イレーズモジュールと                                                                              |
|                   |                   | ライトモジュールのエントリ                                                                           |
| fmtool_main.c     | FMTOOL のメインモジュール  |                                                                                         |
| flash_cfg.h       | フラッシュメモリの定義       | Spansion 社製フラッシュメモリ<br>S29GL256P の定義ファイル<br>上記のフラッシュメモリとデバイ<br>ス仕様が異なる場合は、カスタマ<br>イズが必要 |
| sh7269 fmtool.hdc | バッチファイル           | 統合開発環境に登録                                                                               |

表 5.1 ファイル構成

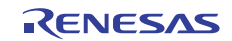

# <span id="page-10-0"></span>5.3 定数一覧

表 [5.2](#page-10-1)[にサンプルコードで使用する定数](#page-10-1)を示します。

表 5.2 サンプルコードで使用する定数一覧 (1/3)

<span id="page-10-1"></span>

| 定数名                    | 設定値            | 内容                                              | 変更の<br>要否 |
|------------------------|----------------|-------------------------------------------------|-----------|
| FM_UNIFORM             | $\mathbf 0$    | ユニフォーム型                                         |           |
| FM_TOP_BOOT            | 1              | トップブート型                                         |           |
| FM BOTTOM BOOT         | $\overline{2}$ | ボトムブート型                                         |           |
| FM DUAL BOOT           | 3              | デュアルブート型                                        |           |
| FM_BOOT_TYPE           | FM_UNIFORM     | セクタ構成のタイプ                                       | $\circ$   |
| FM_B_BOOT_SECTOR_START | 0x00000000UL   | ボトムブートセクタの先頭アドレス<br>(ワード単位)                     | $\circ$   |
| FM_B_BOOT_SECTOR_SIZE  | 0x00000000UL   | ボトムブートセクタの、1セクタのサイ<br>ズ (ワード単位)                 | $\circ$   |
| FM_B_BOOT_SECTOR_NUM   | 0              | ボトムブートセクタの数                                     | $\circ$   |
| FM_NORMAL_SECTOR_START | 0x00000000UL   | ブートセクタ以外の領域の先頭アドレス<br>(ワード単位)                   | $\circ$   |
| FM_NORMAL_SECTOR_SIZE  | 0x00010000UL   | ブートセクタ以外の領域の、1セクタの<br>サイズ (ワード単位)               | $\circ$   |
| FM_NORMAL_SECTOR_NUM   | 256            | ブートセクタ以外の領域のセクタの数                               | $\circ$   |
| FM_T_BOOT_SECTOR_START | 0x00000000UL   | トップブートセクタの先頭アドレス<br>(ワード単位)                     | $\circ$   |
| FM_T_BOOT_SECTOR_SIZE  | 0x00000000UL   | トップブートセクタの、1セクタのサイ<br>ズ (ワード単位)                 | $\circ$   |
| FM_T_BOOT_SECTOR_NUM   | $\Omega$       | トップブートセクタの数                                     | O         |
| FM_END_ADDRESS         | 0x00FFFFFFFUL  | フラッシュメモリの最終アドレス(ワー<br>ド単位)                      | $\circ$   |
| FM_CMD_RESET           | 0x00F0         | リセットコマンド                                        | O         |
| FM_CMD_S_ERASE_ADDR_1  | 0x0555         | セクタイレーズコマンド(第一サイク<br>ル)のアドレス<br>(ワードコマンド用アドレス)  | $\circ$   |
| FM_CMD_S_ERASE_ADDR_2  | 0x02AA         | セクタイレーズコマンド (第二サイク<br>ル)のアドレス<br>(ワードコマンド用アドレス) | $\circ$   |
| FM_CMD_S_ERASE_ADDR_3  | 0x0555         | セクタイレーズコマンド(第三サイク<br>ル)のアドレス<br>(ワードコマンド用アドレス)  | $\circ$   |
| FM_CMD_S_ERASE_ADDR_4  | 0x0555         | セクタイレーズコマンド(第四サイク<br>ル)のアドレス<br>(ワードコマンド用アドレス)  | $\circ$   |
| FM_CMD_S_ERASE_ADDR_5  | 0x02AA         | セクタイレーズコマンド(第五サイク<br>ル)のアドレス<br>(ワードコマンド用アドレス)  | $\circ$   |

【注】"変更の要否"欄で"○"で示した項目は、使用するフラッシュメモリのデバイスに依存します。「[6.2](#page-24-1) FMTOOL[のカスタマイズ](#page-24-1)」にカスタマイズの方法を記載しています。

| 定数名                    | 設定値          | 内容                                                  | 変更の<br>要否 |
|------------------------|--------------|-----------------------------------------------------|-----------|
| FM_CMD_S_ERASE_DATA_1  | 0x00AA       | セクタイレーズコマンド (第一サイク<br>ル)のデータ                        | $\circ$   |
| FM CMD S ERASE DATA 2  | 0x0055       | セクタイレーズコマンド(第二サイク<br>ル)のデータ                         | $\circ$   |
| FM_CMD_S_ERASE_DATA_3  | 0x0080       | セクタイレーズコマンド(第三サイク<br>ル)のデータ                         | $\circ$   |
| FM_CMD_S_ERASE_DATA_4  | 0x00AA       | セクタイレーズコマンド(第四サイク<br>ル)のデータ                         | $\circ$   |
| FM_CMD_S_ERASE_DATA_5  | 0x0055       | セクタイレーズコマンド(第五サイク<br>ル)のデータ                         | $\circ$   |
| FM_CMD_SECTOR_ERASE    | 0x0030       | セクタイレーズコマンド(第六サイク<br>ル)のデータ                         | $\circ$   |
| FM_CMD_PROGRAM_ADDR_1  | 0x0555       | シングルワードプログラムコマンド(第<br>ーサイクル)のアドレス<br>(ワードコマンド用アドレス) | $\circ$   |
| FM_CMD_PROGRAM_ADDR_2  | 0x02AA       | シングルワードプログラムコマンド(第<br>ニサイクル)のアドレス<br>(ワードコマンド用アドレス) | $\circ$   |
| FM_CMD_PROGRAM_ADDR_3  | 0x0555       | シングルワードプログラムコマンド(第<br>三サイクル)のアドレス<br>(ワードコマンド用アドレス) | $\circ$   |
| FM_CMD_PROGRAM_DATA_1  | 0x00AA       | シングルワードプログラムコマンド(第<br>ーサイクル)のデータ                    | $\circ$   |
| FM_CMD_PROGRAM_DATA_2  | 0x0055       | シングルワードプログラムコマンド(第<br>ニサイクル)のデータ                    | $\circ$   |
| FM_CMD_PROGRAM_DATA_3  | 0x00A0       | シングルワードプログラムコマンド(第<br>三サイクル)のデータ                    | $\circ$   |
| FM_CHK_DQ5             | 0x0020       | タイミングリミット経過 (DQ5)<br>ビットのマスク情報                      |           |
| FM_CHK_DQ6             | 0x0040       | トグルビット (DQ6) のマスク情報                                 |           |
| FM_CHK_DQ7             | 0x0080       | DATA#ポーリング (DQ7) ビットのマス<br>ク情報                      |           |
| FM_CS0_NON_CACHE_START | 0x20000000UL | SH7269 の CS0 空間(キャッシュ無効空<br>間)の先頭アドレス               |           |
| FM TYPE BYTE           | 0x4220       | ライトモジュールの R5 パラメータ<br>(バイトサイズ単位でフラッシュメモリ<br>をアクセス)  |           |
| FM_TYPE_WORD           | 0x5720       | ライトモジュールの R5 パラメータ<br>(ワードサイズ単位でフラッシュメモリ<br>をアクセス)  |           |
| FM_TYPE_LONG           | 0x4C20       | ライトモジュールの R5 パラメータ<br>(ロングサイズ単位でフラッシュメモリ<br>をアクセス)  |           |

表 5.3 サンプルコードで使用する定数一覧 (2/3)

【注】"変更の要否"欄で"○"で示した項目は、使用するフラッシュメモリのデバイスに依存します。「[6.2](#page-24-1) FMTOOL[のカスタマイズ](#page-24-1)」にカスタマイズの方法を記載しています。

| 定数名                | 設定値               | 内容                                                                                   | 変更の<br>要否 |
|--------------------|-------------------|--------------------------------------------------------------------------------------|-----------|
| FM_TOOL_OK         | 0                 | <b>リターン値: エラーなし</b>                                                                  |           |
| FM_TOOL_E_ERASE    | $-1$              | リターン値:イレーズエラー                                                                        |           |
| FM TOOL E WRITE    | $-2$              | リターン値:ライトエラー                                                                         |           |
| FM TOOL E VERIFY   | 0x4254            | リターン値:ベリファイエラー                                                                       |           |
| FM TOOL E ARGUMENT | $-16$             | リターン値:引数エラー                                                                          |           |
| FM WRITE TOP       | <b>H'FFF80000</b> | ライトモジュールの先頭アドレス                                                                      |           |
| FM ERASE TOP       | <b>H'FFF81000</b> | イレーズモジュールの先頭アドレス                                                                     |           |
| FM STACK TOP       | <b>H'FFF90000</b> | FMTOOL が使用するスタックポインタ                                                                 |           |
| FM SECTOR NUM      | セクタ数の合計           | 全セクタの数<br>(FM T BOOT SECTOR NUM +<br>FM B BOOT SECTOR NUM +<br>FM NORMAL SECTOR NUM) |           |

表 5.4 サンプルコードで使用する定数一覧(3/3)

【注】 "変更の要否"欄で"○"で示した項目は、使用するフラッシュメモリのデバイスに依存します。「[6.2](#page-24-1) FMTOOL[のカスタマイズ](#page-24-1)」にカスタマイズの方法を記載しています。

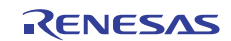

# <span id="page-13-0"></span>5.4 変数一覧

表 [5.5](#page-13-1)[にサンプルコードで使用する](#page-13-1)static型変数を示します。

#### 表 5.5 サンプルコードで使用する static 型変数一覧

<span id="page-13-1"></span>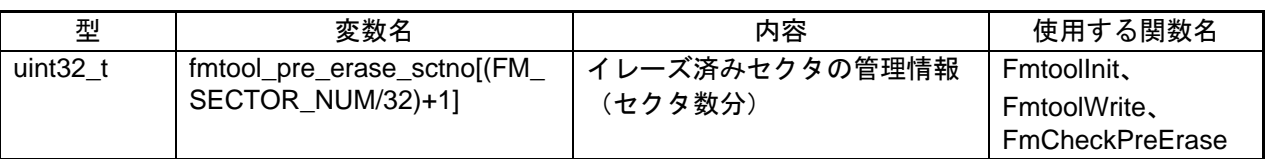

#### 5.5 関数一覧

表 [5.6](#page-13-2)[にサンプルコードで使用する関数](#page-13-2)を示します。

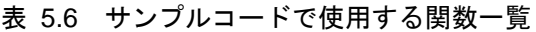

<span id="page-13-2"></span>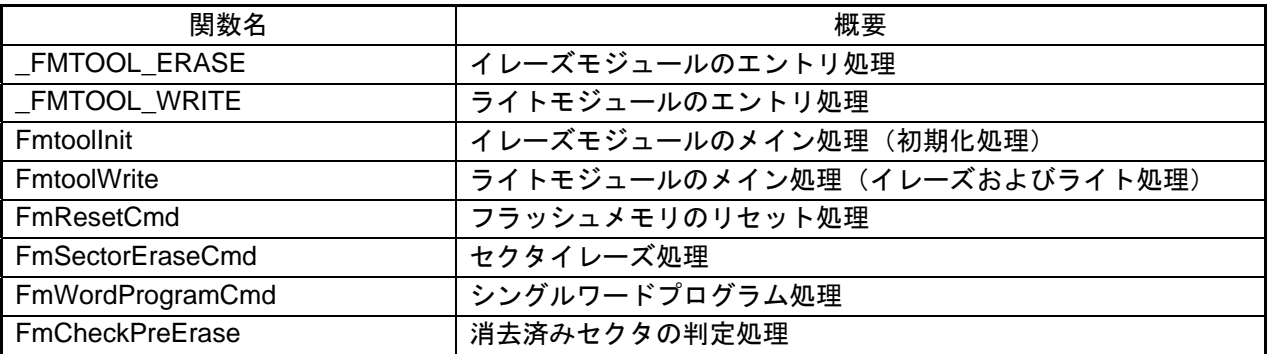

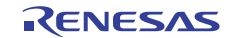

# <span id="page-14-0"></span>5.6 関数仕様

サンプルコードの関数仕様を示します。

#### \_FMTOOL\_ERASE

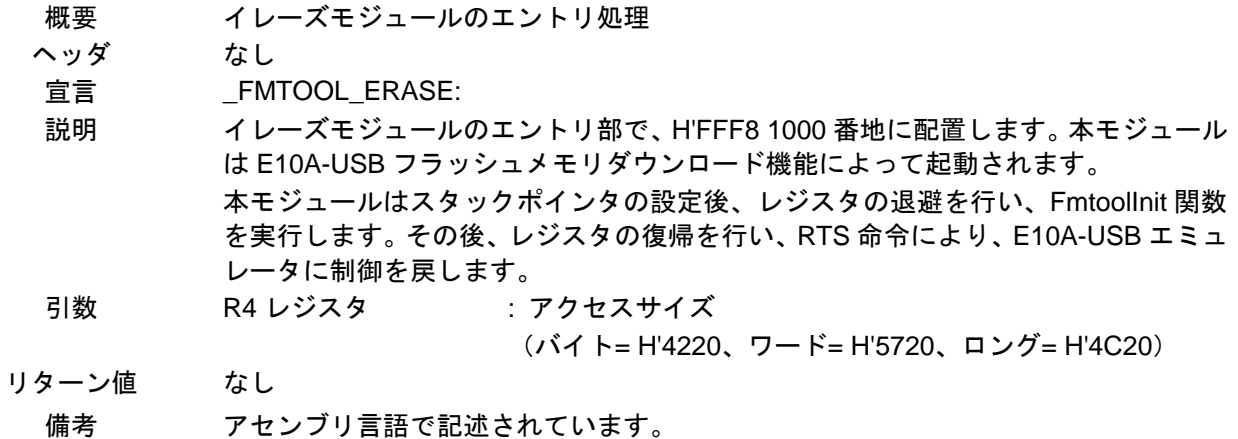

#### \_FMTOOL\_WRITE

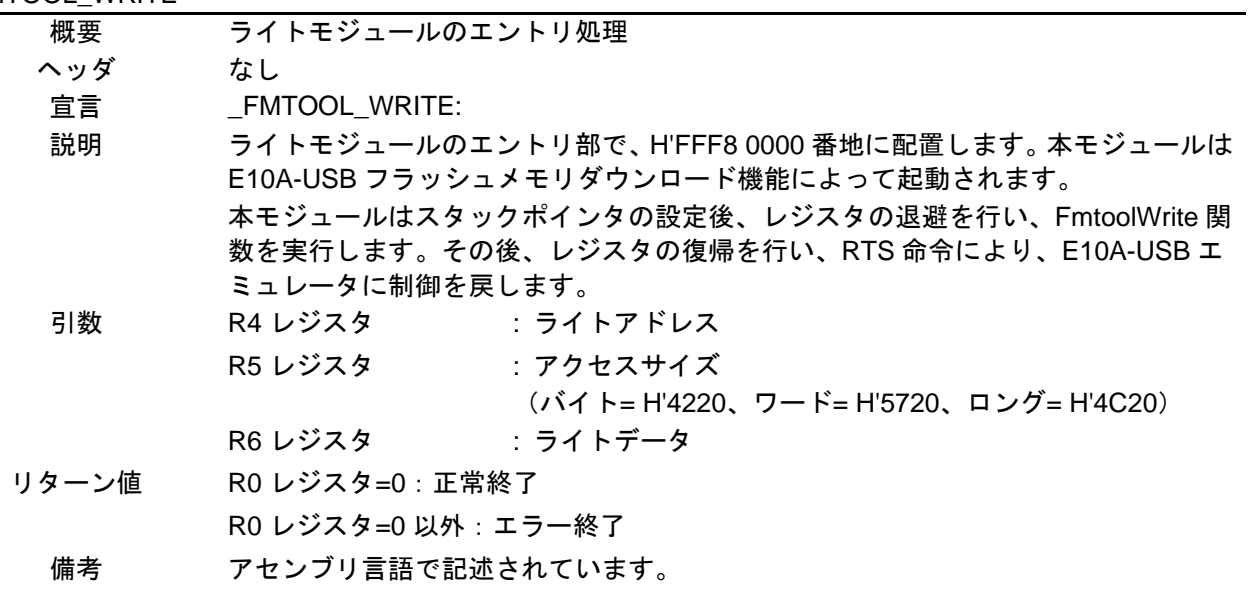

#### FmtoolInit

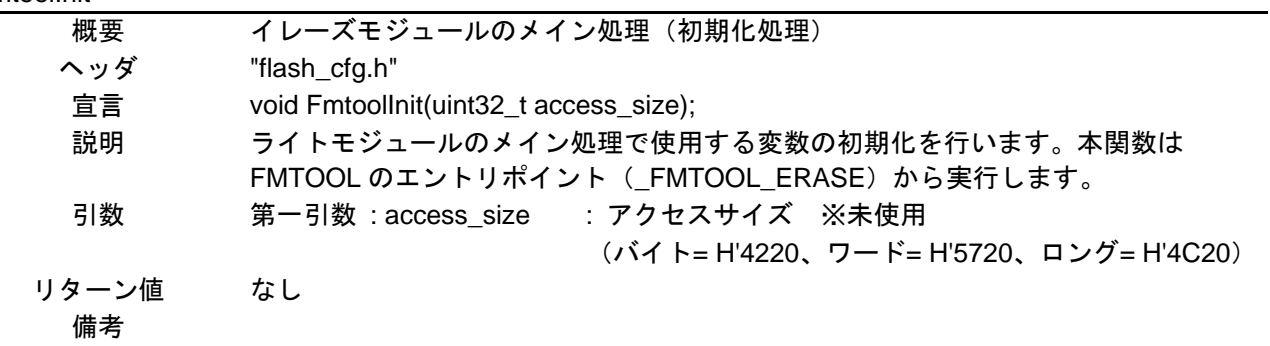

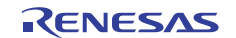

FmtoolWrite

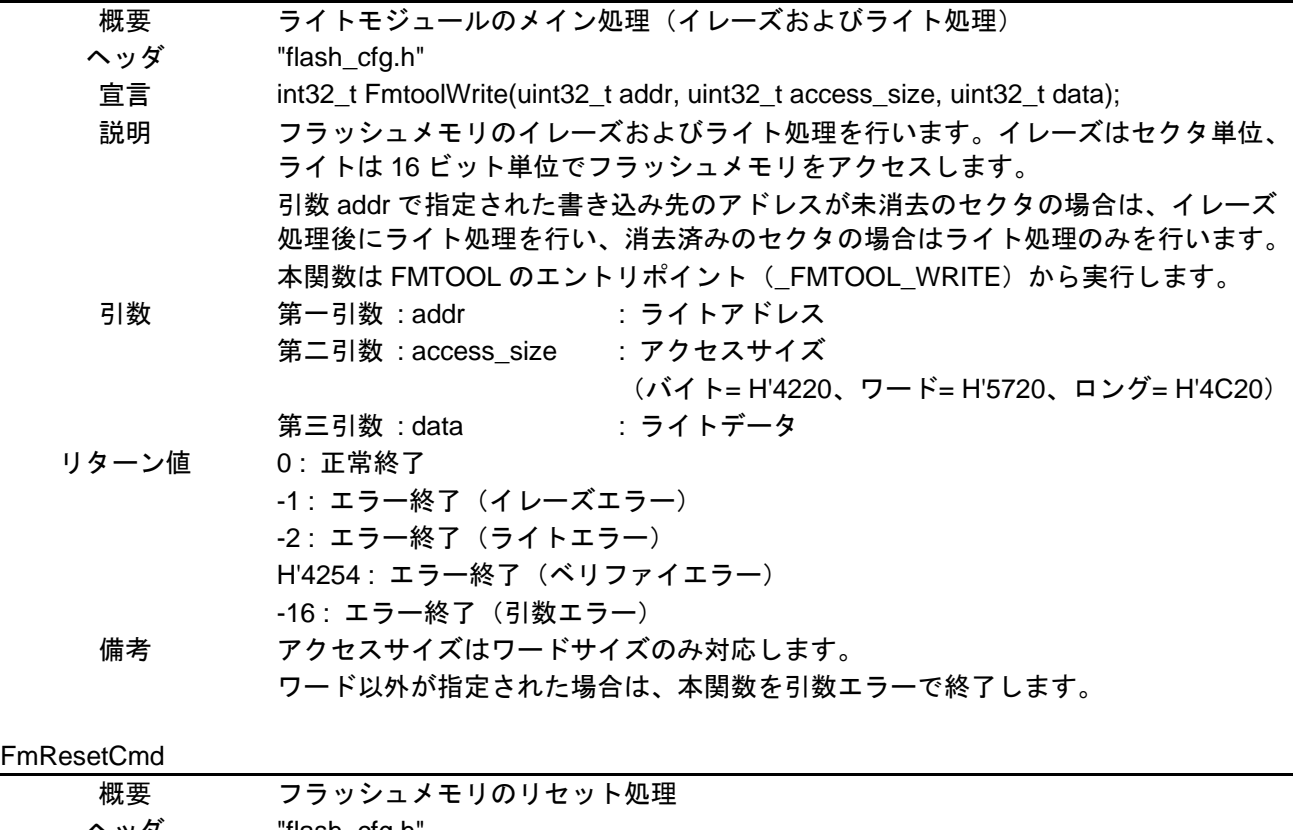

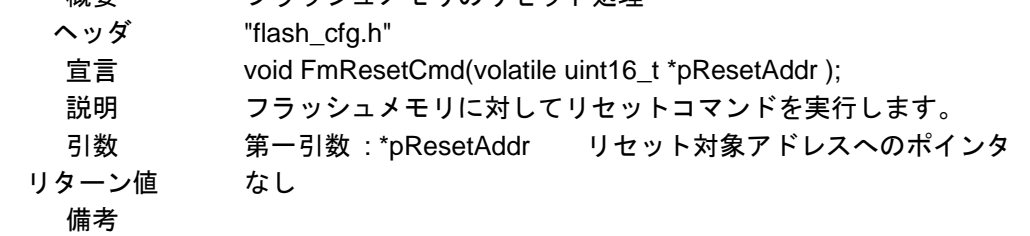

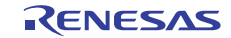

#### FmSectorEraseCmd

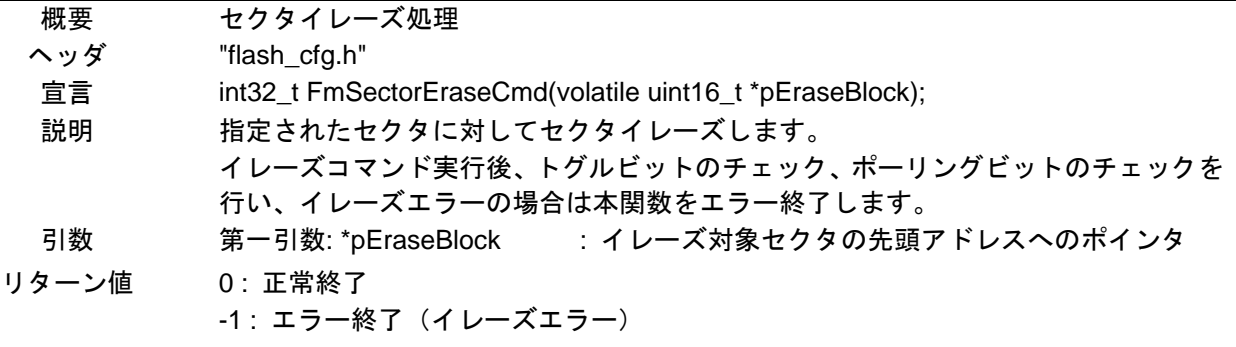

備考

#### FmWordProgramCmd

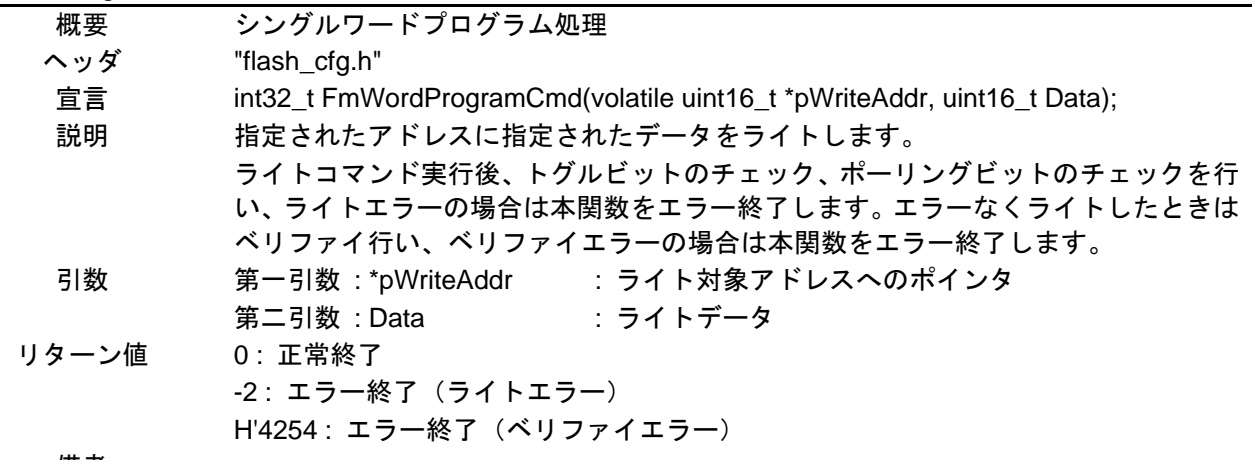

備考

#### FmCheckPreErase

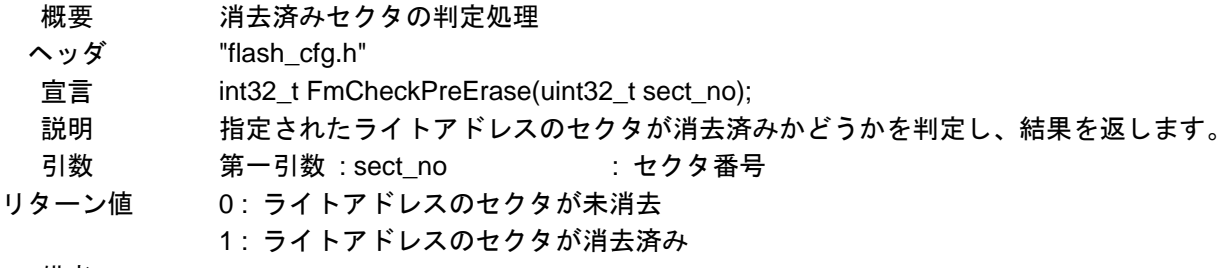

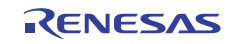

# <span id="page-17-0"></span>5.7 フローチャート

バッチファイルの処理の流れ、およびサンプルコードで使用する主な関数の処理の流れを示します。

#### 5.7.1 バッチファイル

図 [5.2](#page-17-1)に[、バッチファイルの処理の流れ](#page-17-1)を示します。

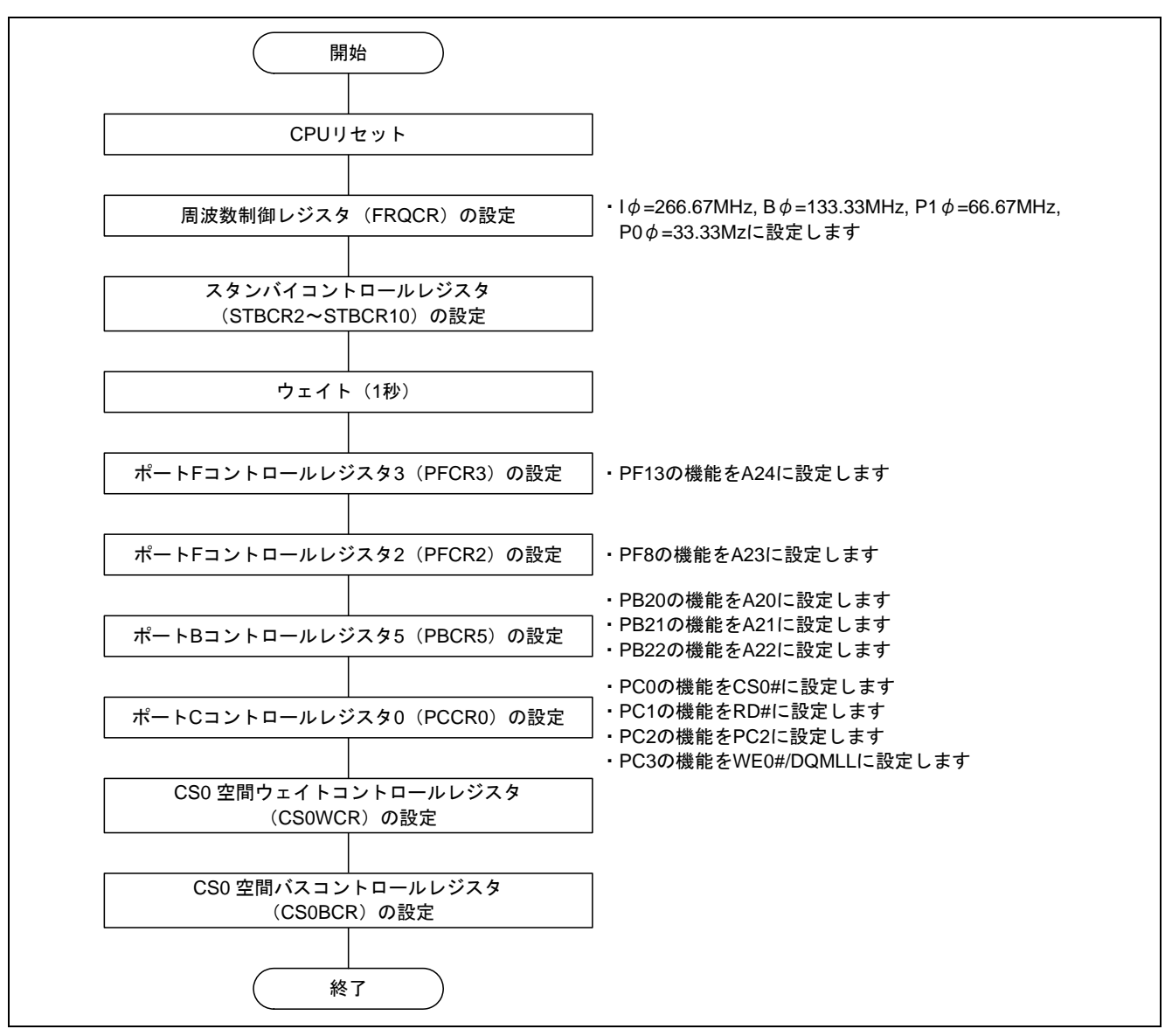

図 5.2 バッチファイルの処理の流れ

<span id="page-17-1"></span>【注】 SH7269 では、A25~A21 のアドレス端子は初期状態でポート機能となっています。A25~A21 のア ドレス端子を使用する場合は、バッチファイルにてアドレス端子機能に設定してください。

# <span id="page-18-0"></span>5.7.2 イレーズモジュール

図 [5.3](#page-18-1)[にイレーズモジュール](#page-18-1)のフローチャートを示します。

<span id="page-18-1"></span>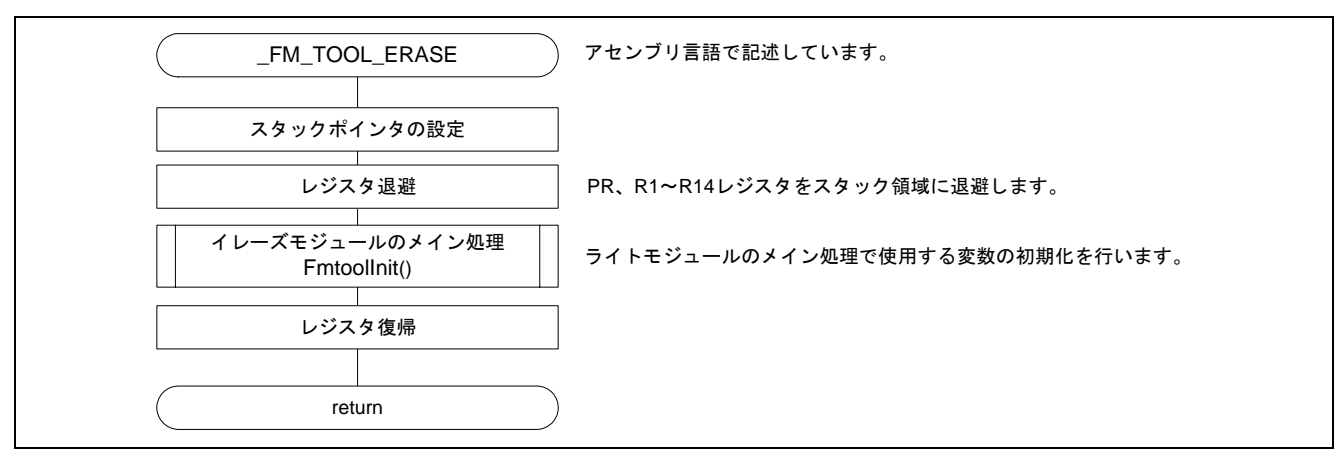

図 5.3 イレーズモジュール

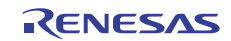

## <span id="page-19-0"></span>5.7.3 ライトモジュール

図 [5.4](#page-19-1)[にライトモジュール](#page-19-1)のフローチャートを示します。

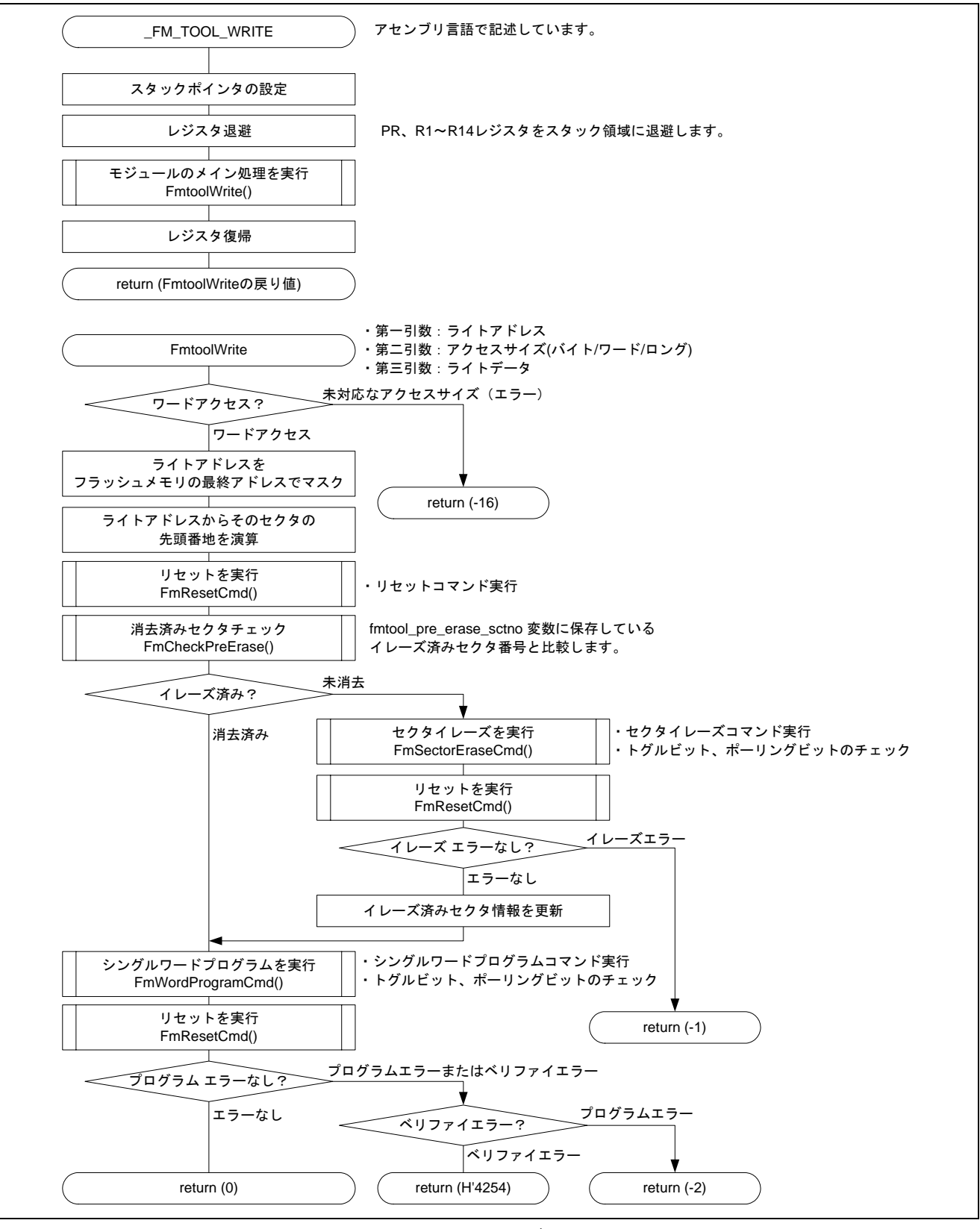

<span id="page-19-1"></span>図 5.4 ライトモジュール

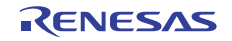

# <span id="page-20-0"></span>6. 応用例

# 6.1 ユーザプログラムダウンロード手順

作成した FMTOOL (sh7269\_fmtool.mot) を使用してユーザプログラムをフラッシュメモリにダウンロード する手順を以下に示します。

#### 6.1.1 ダウンロード環境の準備

(1) PC に接続した E10A-USB エミュレータと、ユーザシステムを接続します。

- (2) High-performance Embedded Workshop を起動し、ユーザプログラムのワークスペースを開きます。
- (3) 図 [6.1](#page-20-1)に示すCPU select[ダイアログボックス](#page-20-1)が表示されます。

ご使用の CPU をドロップダウンリストボックスより選択し、OK ボタンを押してください。

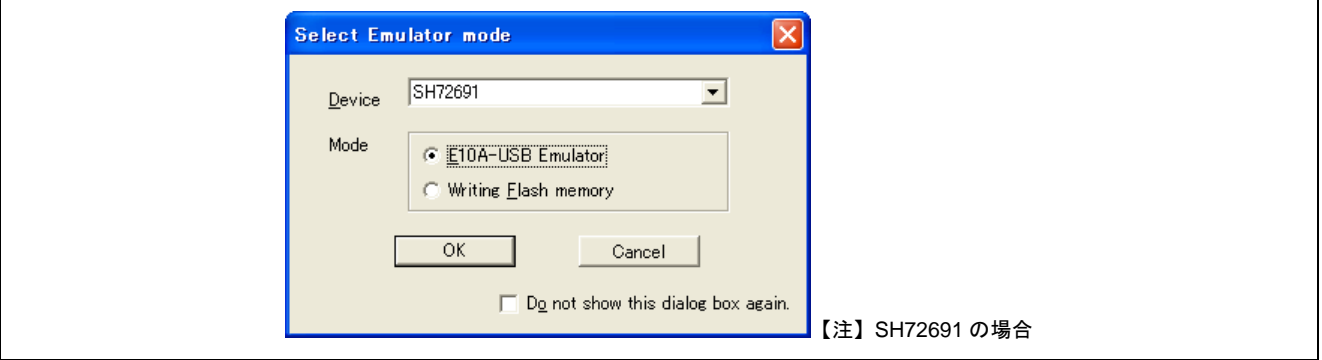

図 6.1 CPU select ダイアログボックス

<span id="page-20-1"></span>(4) Connectingダイアログボックスが表示され、エミュレータの接続を開始します。 図 [6.2](#page-20-2)に示すRESET[信号入力要求メッセージのダイアログボックス](#page-20-2)が表示されます。

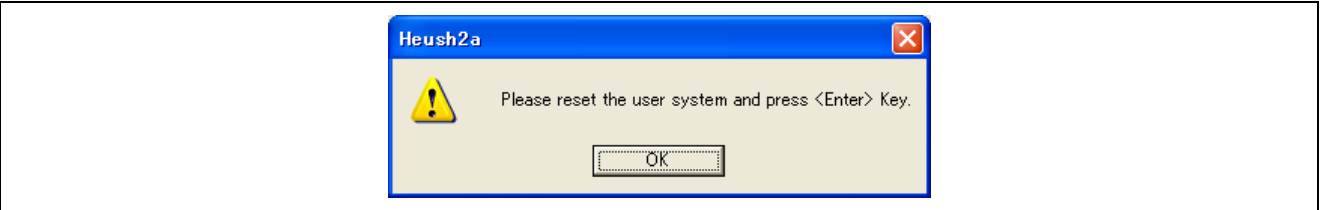

図 6.2 RESET 信号入力要求メッセージのダイアログボックス

<span id="page-20-2"></span>(5) ユーザシステムに電源を投入します。 ユーザシステムからRESET信号を入力し、OKボタンをクリックします。 High-performance Embedded Workshop のOutputウィンドウに "Connected" と表示されたら、E10A-USBエ ミュレータの起動は完了です。

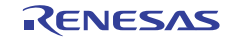

#### <span id="page-21-0"></span>6.1.2 バッチファイルの登録

(1) メニューの[デバッグ]→[デバッグの設定]を選択します。

(2) 図 [6.3](#page-21-1)に示[すデバッグの設定ウィンドウ](#page-21-1)が開きます。

(3) "コマンドバッチファイル実行タイミング" のプルダウンメニューから、"Before download modules"を選択 します。

(4) "コマンドバッチファイル実行順序" の追加ボタンをクリックし、バッチファイルを追加します。

(5) OK ボタンをクリックして登録は完了です。

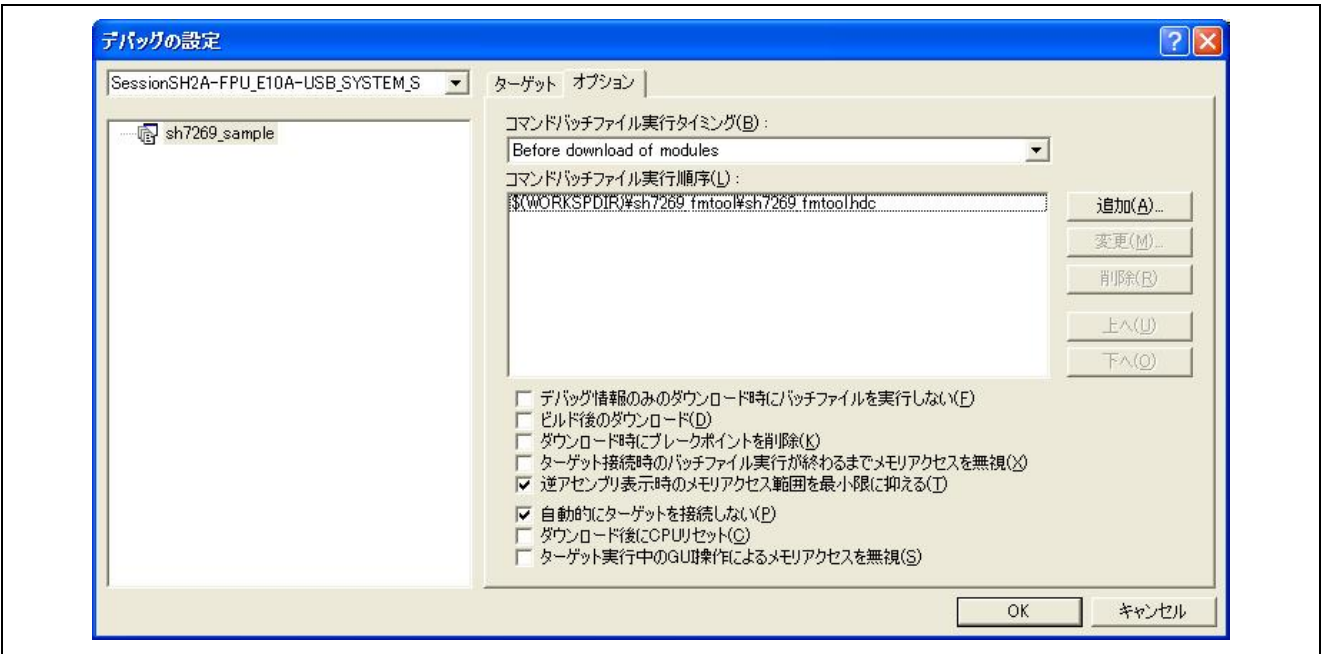

<span id="page-21-1"></span>図 6.3 デバッグの設定ウィンドウ

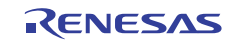

# <span id="page-22-0"></span>6.1.3 Configuration ダイアログボックスの設定

(1) メニューの[基本設定]→[エミュレータ]→[システム]を選択します。

(2) 図 [6.4](#page-22-1)に示すConfigurationダイアログボックス (Loading flash memoryページ) で、E10A-USBエミュレータ を使用して外部フラッシュメモリにユーザプログラムをダウンロードするための設定を行います。

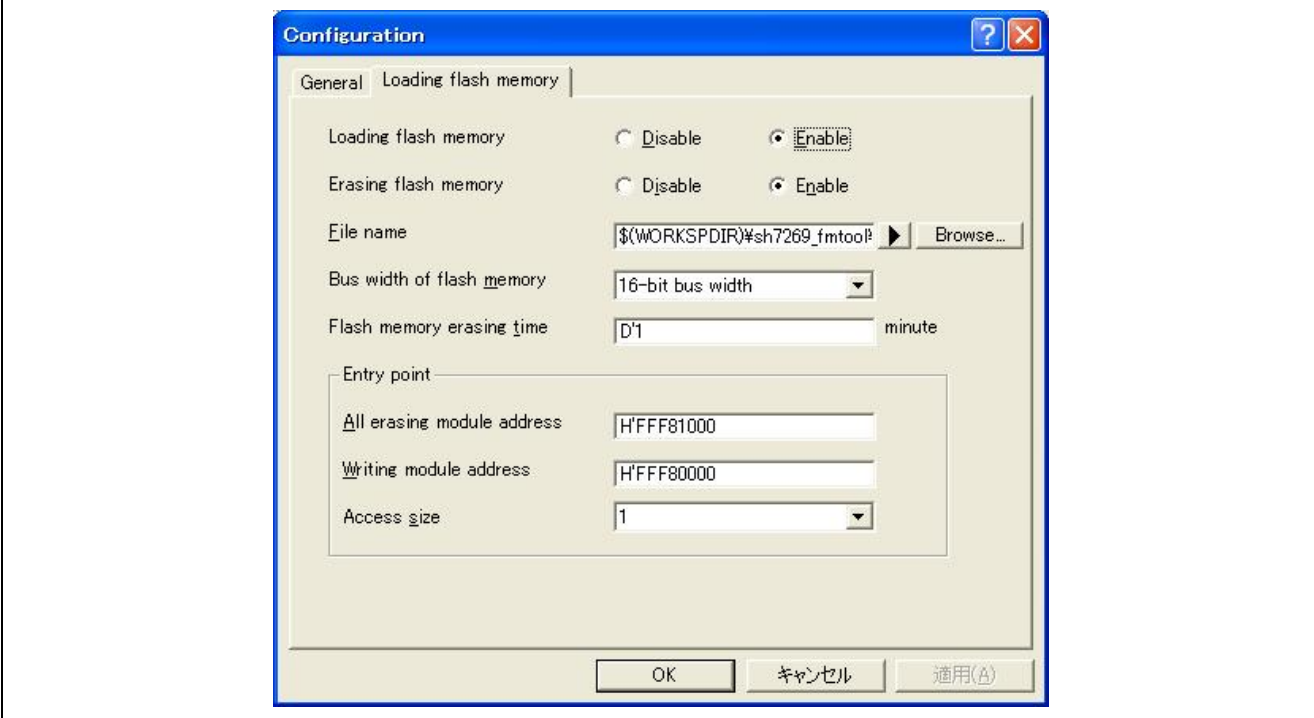

図 6.4 Configuration ダイアログボックス (Loading flash memory ページ)

<span id="page-22-1"></span>各項目の設定を表 [6.1](#page-22-2)に示します。設定が完了したらOKボタンをクリックして完了です。

表 6.1 Configuration ダイアログボックスの設定値

<span id="page-22-2"></span>

| 項目                         | 設定値                                    |
|----------------------------|----------------------------------------|
| Loading flash memory       | Enable                                 |
| Erasing flash memory       | Enable                                 |
| File Name                  | (FMTOOL を格納したディレクトリ)¥sh7269_fmtool.mot |
| Bus width of flash memory  | 16-bit bus width                       |
| All erasing module address | イレーズモジュールの先頭アドレスを指定 (H'FFF8 1000)      |
| Writing module address     | ライトモジュールの先頭アドレスを指定 (H'FFF8 0000)       |

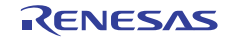

#### <span id="page-23-0"></span>6.1.4 ダウンロードモジュールの追加

デバッグメニューからデバッグの設定ウィンドウを開き、追加ボタンをクリックしてください。図 [6.5](#page-23-1)に 示す[ダウンロードモジュールウィンドウが](#page-23-1)表示されますので、ユーザプログラム(フラッシュメモリにロー ドしたいプログラム)をダウンロードモジュールに追加します。

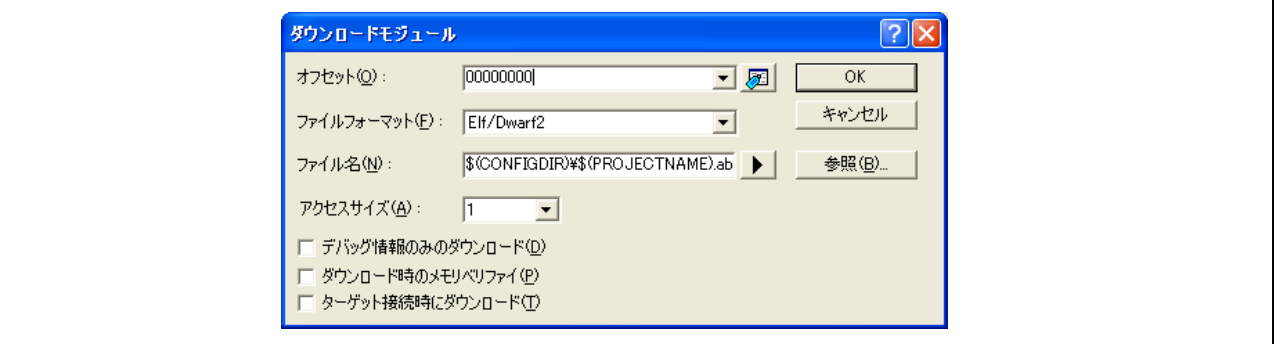

図 6.5 ダウンロードモジュールウィンドウ

# <span id="page-23-1"></span>6.1.5 ユーザプログラムのダウンロード

図 [6.6](#page-23-2)に示すダウンロード機能にて、ユーザプログラムをダウンロードします。

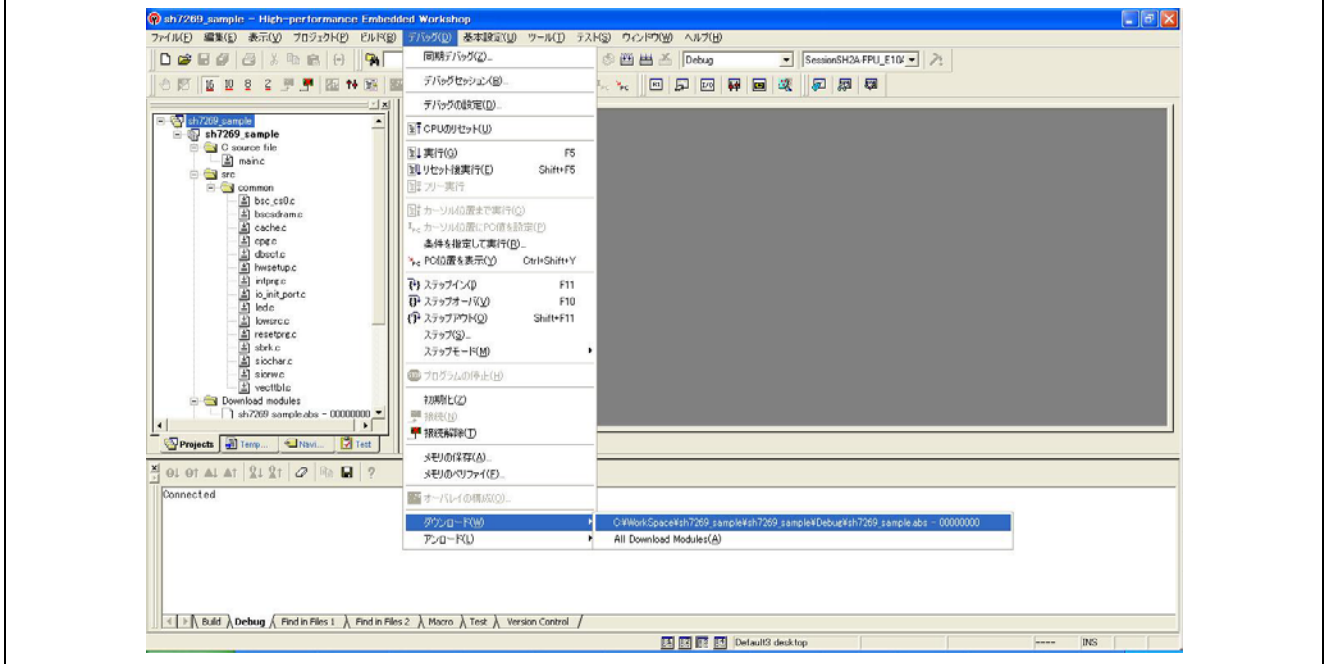

<span id="page-23-2"></span>図 6.6 ユーザプログラムのダウンロード

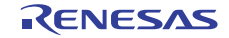

#### <span id="page-24-1"></span><span id="page-24-0"></span>6.2 FMTOOL のカスタマイズ

サンプルコードはフラッシュメモリのデバイス仕様に依存するため、デバイス変更時はプログラムのカス タマイズが必要な場合があります。

サンプルコードは、JEDEC 標準型コマンド互換方式に対応しています。JEDEC 標準型コマンド互換方式の フラッシュメモリをご使用の場合は、サンプルコードを流用することが可能です。

CUI(Command User Interface)コマンド方式のフラッシュメモリをご使用の場合は、サンプルコードは流 用できません。この場合は、お客様が新規にダウンロードプログラムを作成してください。

- 【注】 1. JEDEC 標準型コマンド互換方式は、あらかじめ決められたアドレス(H'555、H'2AA など)にコ マンドを発行して書き込む方式です。
	- 2. CUI コマンド方式は、CUI に書き込みコマンド(H'40)、消去コマンド(H'20)を発行する方式で す。

#### 6.2.1 サンプルコードに対応するデバイス仕様

表 [6.2](#page-24-2)と表 [6.3](#page-24-3)に、[使用デバイスの詳細仕様お](#page-24-2)よび[サンプルコードで使用するコマンドを](#page-24-3)示します。

<span id="page-24-2"></span>

| 項目      | 内容                |
|---------|-------------------|
| メーカー    | Spansion Inc.     |
| 型名      | S29GL256P90TFIR1  |
| 容量      | 32M バイト           |
| データバス幅  | 16 ビット            |
| アクセスタイム | 90 <sub>ns</sub>  |
| セクタ構造   | ユニフォーム型           |
| セクタサイズ  | 64K ワード           |
| セクタ数    | 256               |
| 書き込み方式  | JEDEC 標準型コマンド互換方式 |

表 6.2 使用デバイスの詳細仕様

#### 表 6.3 サンプルコードで使用するコマンド

<span id="page-24-3"></span>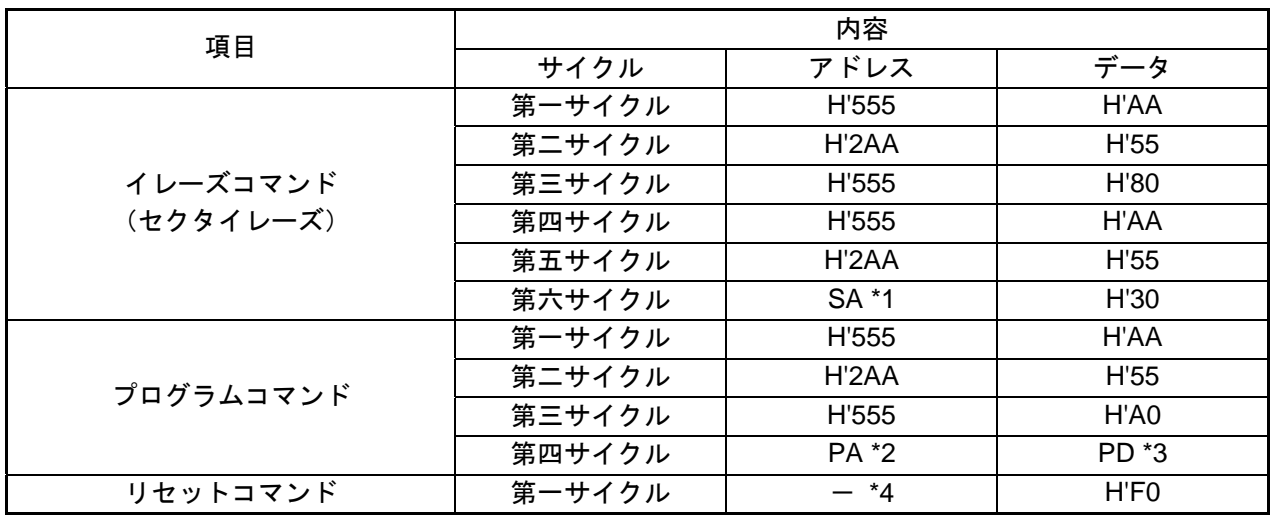

【注】 \*1. SA はセクタアドレスを示します。イレーズするセクタアドレスを指定します。

\*2. PA はプログラムアドレスを示します。ライトするアドレスを指定します。

\*3. PD はプログラムデータを示します。ライトするデータを指定します。

 \*4. "-"はフラッシュメモリが配置されている空間のアドレスを指定します。フラッシュメモリが配置 されている空間であれば、どのアドレスを指定しても問題はありません。

#### <span id="page-25-0"></span>6.2.2 カスタマイズで対応可能なフラッシュメモリのブート型

サンプルコードをカスタマイズすることにより、以下の 4 種類のフラッシュメモリのブート型に対応する ことが可能です。

- (1) ユニフォーム型
- (2) ボトムブート型
- (3) トップブート型
- (4) デュアルブート型

図 [6.7](#page-25-1)に[、サンプルコードのカスタマイズで対応可能なフラッシュメモリのブート型](#page-25-1)のメモリマップ例を 示します。

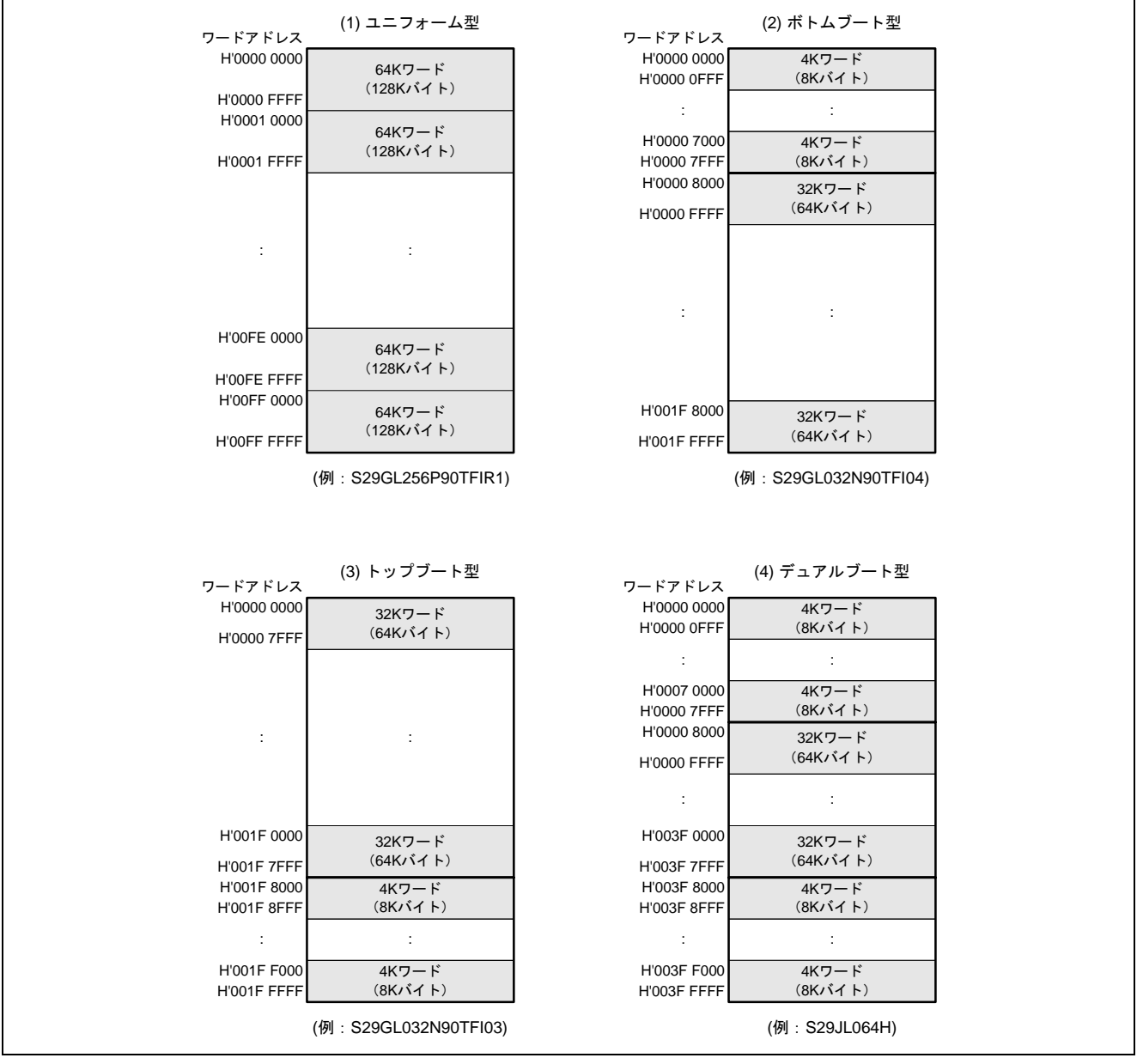

<span id="page-25-1"></span>図 6.7 サンプルコードのカスタマイズで対応可能なフラッシュメモリのブート型

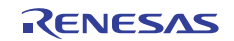

#### <span id="page-26-0"></span>6.2.3 カスタマイズの内容

以下にカスタマイズが必要なケースと、その変更内容を示します。

表 6.4 カスタマイズが必要なケースとカスタマイズ内容 (1/2)

<span id="page-26-1"></span>

| 項目                | カスタマイズ内容                                   |
|-------------------|--------------------------------------------|
| フラッシュメモリのブート型が異なる | サンプルコードはユニフォーム型のフラッシュメモリの消去お               |
| 場合                | よび書き込みに対応しています。                            |
|                   | トップブート型、ボトムブート型、およびデュアルブート型の               |
|                   | フラッシュメモリを使用する場合は、FM_BOOT_TYPE のマク          |
|                   | 口定義を以下の値に変更してください。                         |
|                   | トップブート型:FM_TOP_BOOT                        |
|                   | ボトムブート型: FM_BOTTOM_BOOT                    |
|                   | デュアルブート型:FM_DUAL_BOOT                      |
|                   | (初期値は、ユニフォーム型の"FM_UNIFORM"を定義していま          |
|                   | す。)                                        |
| フラッシュメモリのブート型を変更す | セクタの定義を変更してください。                           |
| る場合1              | • FM_B_BOOT_SECTOR_START                   |
| (ボトムブート型に変更)      | • FM_B_BOOT_SECTOR_SIZE                    |
|                   | • FM_B_BOOT_SECTOR_NUM                     |
|                   | • FM_NORMAL_SECTOR_START                   |
|                   | • FM_NORMAL_SECTOR_SIZE                    |
|                   | · FM_NORMAL_SECTOR_NUM                     |
|                   | 定義の変更方法は、6.2.5を参照してください。                   |
|                   |                                            |
|                   | 以下のセクタ定義の初期値は"0"で定義しています。そのまま使             |
|                   | 用してください。                                   |
|                   | • FM_T_BOOT_SECTOR_START                   |
|                   | • FM_T_BOOT_SECTOR_SIZE                    |
|                   | • FM_T_BOOT_SECTOR_NUM                     |
| フラッシュメモリのブート型を変更す | セクタの定義を変更してください。                           |
| る場合2              | • FM NORMAL SECTOR START                   |
| (トップブート型に変更)      | • FM_NORMAL_SECTOR_SIZE                    |
|                   | • FM_NORMAL_SECTOR_NUM                     |
|                   | • FM_T_BOOT_SECTOR_START                   |
|                   | • FM_T_BOOT_SECTOR_SIZE                    |
|                   | • FM_T_BOOT_SECTOR_NUM                     |
|                   | 定義の変更方法は、6.2.6を参照してください。                   |
|                   |                                            |
|                   | 以下のセクタ定義の初期値は"0"で定義しています。そのまま使<br>用してください。 |
|                   |                                            |
|                   | • FM_B_BOOT_SECTOR_START                   |
|                   | FM_B_BOOT_SECTOR_SIZE                      |
|                   | FM_B_BOOT_SECTOR_NUM                       |

【注】 FMTOOLはフラッシュメモリの仕様に依存するため、表 [6.4](#page-26-1)および表 [6.5](#page-27-0)が全てのチェック項目を網 羅しているわけではありません。使用されるデバイスのデータシートをご確認の上、デバイスの仕様 に合わせてFMTOOLを修正してください。

<span id="page-27-0"></span>

| 項目                   | カスタマイズ内容                         |
|----------------------|----------------------------------|
| フラッシュメモリのブート型を変更す    | セクタの定義を変更してください。                 |
| る場合3                 | • FM B BOOT SECTOR START         |
| (デュアルブート型に変更)        | FM B BOOT SECTOR SIZE            |
|                      | • FM B BOOT SECTOR NUM           |
|                      | FM_NORMAL_SECTOR_START           |
|                      | • FM NORMAL SECTOR SIZE          |
|                      | • FM NORMAL SECTOR NUM           |
|                      | • FM_T_BOOT_SECTOR_START         |
|                      | • FM_T_BOOT_SECTOR_SIZE          |
|                      | • FM_T_BOOT_SECTOR_NUM           |
|                      | 定義の変更方法は、6.2.7を参照してください。         |
| セクタのサイズ、セクタ数が異なる場    | セクタの定義を変更してください。                 |
| 合                    | • FM_NORMAL_SECTOR_START         |
|                      | • FM_NORMAL_SECTOR_SIZE          |
|                      | • FM NORMAL SECTOR NUM           |
|                      | 定義の変更方法は、6.2.4を参照してください。         |
|                      |                                  |
|                      | 以下のセクタ定義の初期値は"0"で定義しています。そのまま使   |
|                      | 用してください。                         |
|                      | • FM_B_BOOT_SECTOR_START         |
|                      | • FM_B_BOOT_SECTOR_SIZE          |
|                      | • FM_B_BOOT_SECTOR_NUM           |
|                      | • FM_T_BOOT_SECTOR_START         |
|                      | • FM_T_BOOT_SECTOR_SIZE          |
|                      | • FM_T_BOOT_SECTOR_NUM           |
| メモリ容量が異なる場合          | FM END ADDRESS マクロの設定値を変更してください。 |
| 図 6.7に示す4種類のブート型とは異  | フラッシュメモリの操作関数のカスタマイズが必要です。詳細     |
| なる場合                 | はサンプルコードを参照してください。               |
| イレーズ、ライト、およびリセットの    |                                  |
| コマンド仕様が異なる場合         |                                  |
| 書き込みコマンドが CUI コマンド方式 |                                  |
| の場合                  |                                  |
| SH7269とフラッシュメモリを16ビッ |                                  |
| ト以外で接続している場合         |                                  |

表 6.5 カスタマイズが必要なケースとカスタマイズ内容(2/2)

【注】 FMTOOLはフラッシュメモリの仕様に依存するため、表 [6.4](#page-26-1)および表 [6.5](#page-27-0)が全てのチェック項目を網 羅しているわけではありません。使用されるデバイスのデータシートをご確認の上、デバイスの仕様 に合わせてFMTOOLを修正してください。

#### <span id="page-28-1"></span><span id="page-28-0"></span>6.2.4 ユニフォーム型のセクタサイズやセクタ数をカスタマイズする方法

図 [6.8](#page-28-2)に[、ユニフォーム型のフラッシュメモリのセクタサイズやセクタ数を変更するカスタマイズ方法](#page-28-2)を 示します。フラッシュメモリS29GL256P90TFIR1 とセクタサイズやセクタ数の異なるユニフォーム型のフ ラッシュメモリを使用する場合は、ユニフォーム型のセクタ情報のマクロの設定値を変更します。フラッシュ メモリの容量が異なる場合は、最終アドレスのマクロの設定値も変更します。

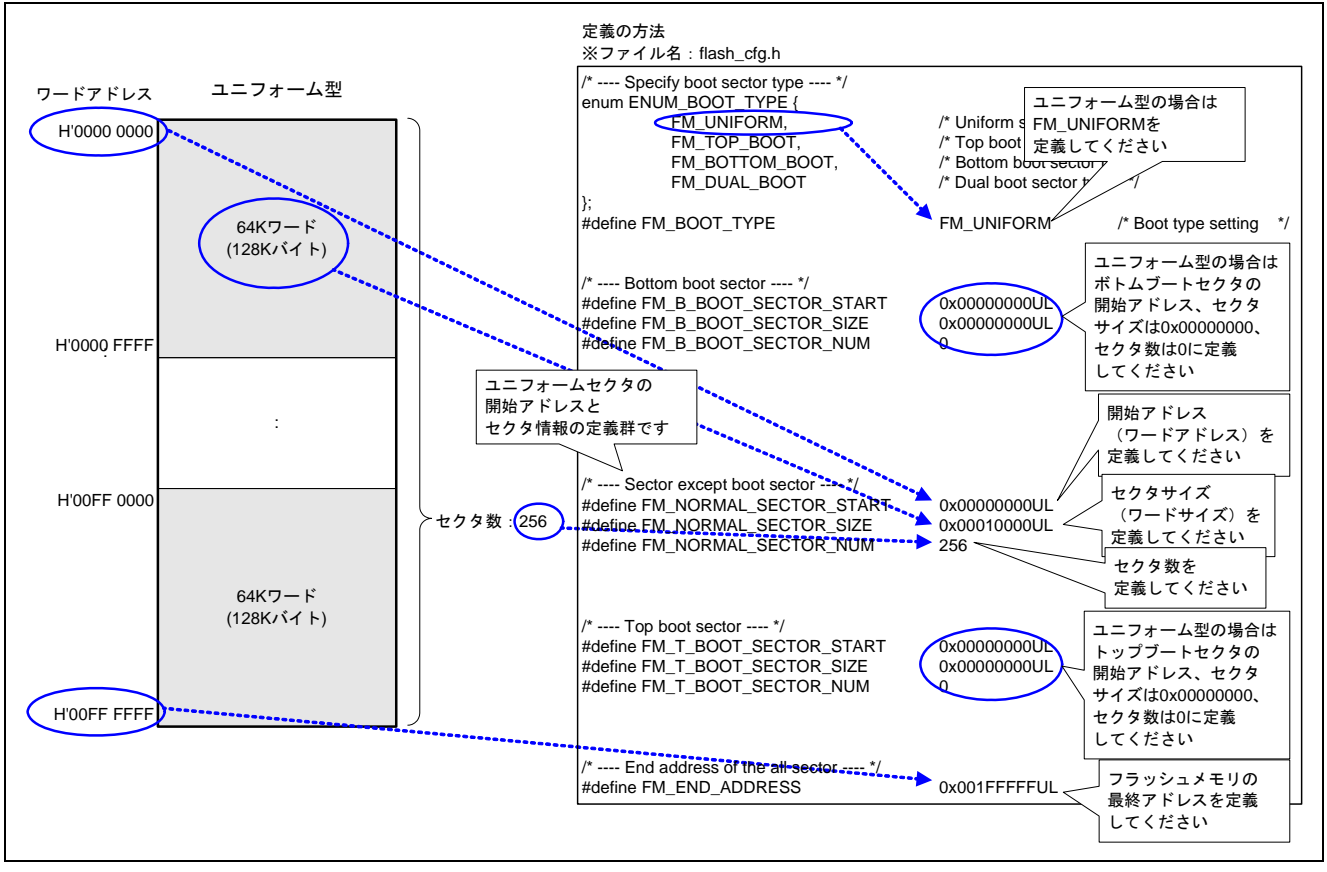

<span id="page-28-2"></span>図 6.8 ユニフォーム型のフラッシュメモリのセクタサイズやセクタ数を変更するカスタマイズ方法

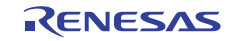

# <span id="page-29-1"></span><span id="page-29-0"></span>6.2.5 フラッシュメモリのブート型をボトムブート型にカスタマイズする方法

図 [6.9](#page-29-2)[にフラッシュメモリのブート型をボトムブート型に変更する場合のカスタマイズ方法](#page-29-2)を示します。 ボトムブート型のフラッシュメモリを使用する場合は、ボトムブートセクタ領域およびブートセクタ以外の 領域の 2 種類のセクタ情報のマクロの設定値を変更します。フラッシュメモリの容量が異なる場合は、最終 アドレスのマクロの設定値も変更します。

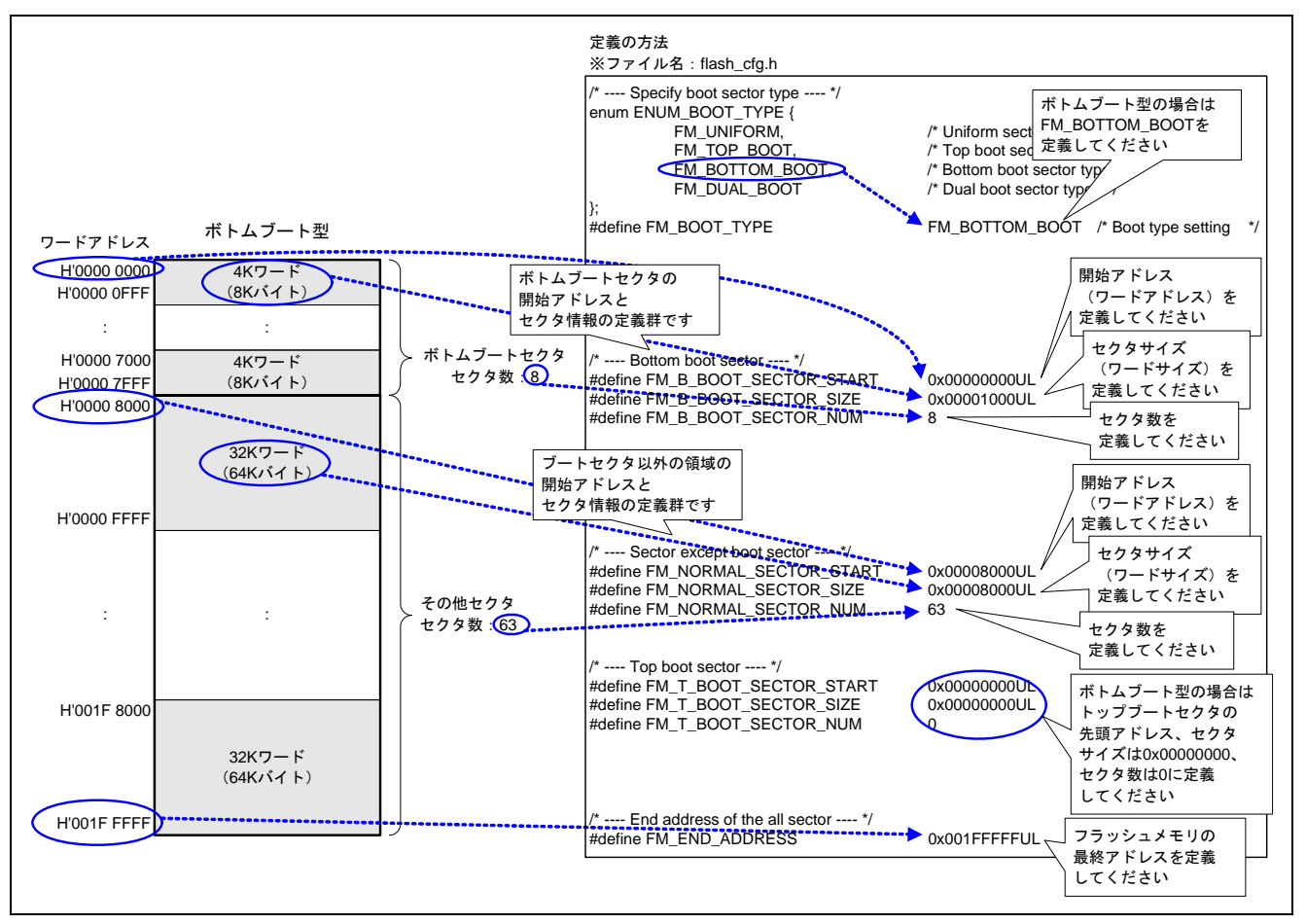

<span id="page-29-2"></span>図 6.9 フラッシュメモリのブート型をボトムブート型に変更する場合のカスタマイズ方法

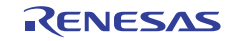

#### <span id="page-30-1"></span><span id="page-30-0"></span>6.2.6 フラッシュメモリのブート型をトップブート型にカスタマイズする方法

図 [6.10](#page-30-2)に[、フラッシュメモリのブート型をトップブート型に変更する場合のカスタマイズ方法](#page-30-2)を示します。 トップブート型のフラッシュメモリを使用する場合は、トップブートセクタ領域およびブートセクタ以外の 領域の 2 種類のセクタ情報のマクロの設定値を変更します。フラッシュメモリの容量が異なる場合は、最終 アドレスのマクロの設定値も変更します。

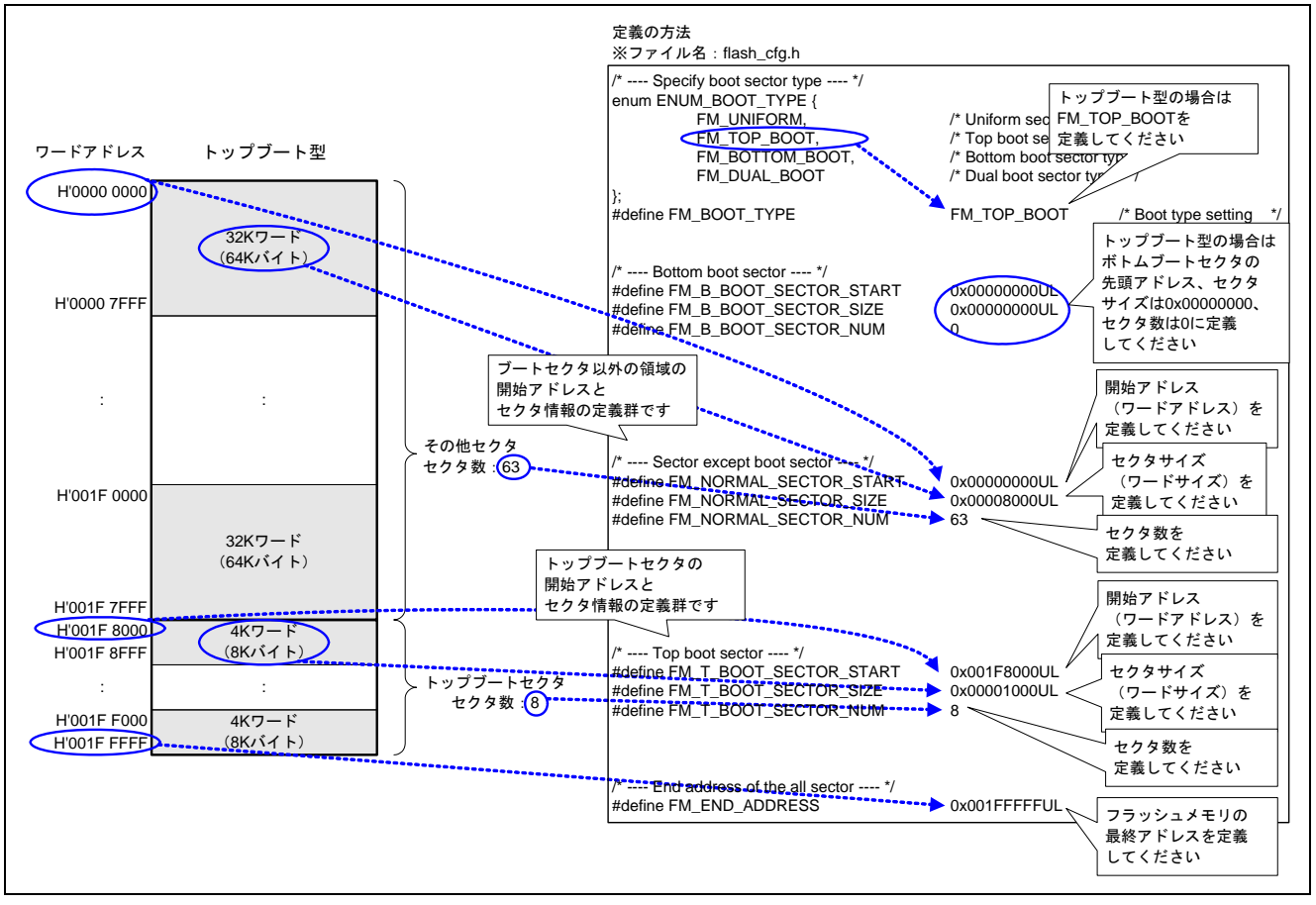

<span id="page-30-2"></span>図 6.10 フラッシュメモリのブート型をトップブート型に変更する場合のカスタマイズ方法

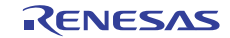

#### <span id="page-31-1"></span><span id="page-31-0"></span>6.2.7 フラッシュメモリのブート型をデュアルブート型にカスタマイズする方法

図 [6.11](#page-31-2)に[、フラッシュメモリのブート型をデュアルブート型に変更する場合のカスタマイズ方法](#page-31-2)を示しま す。デュアルブート型のフラッシュメモリを使用する場合は、トップブートセクタ領域、ボトムブートセク タ領域、およびブートセクタ以外の領域の 3 種類のセクタ情報のマクロの設定値を変更します。フラッシュ メモリの容量が異なる場合は、最終アドレスのマクロの設定値も変更します。

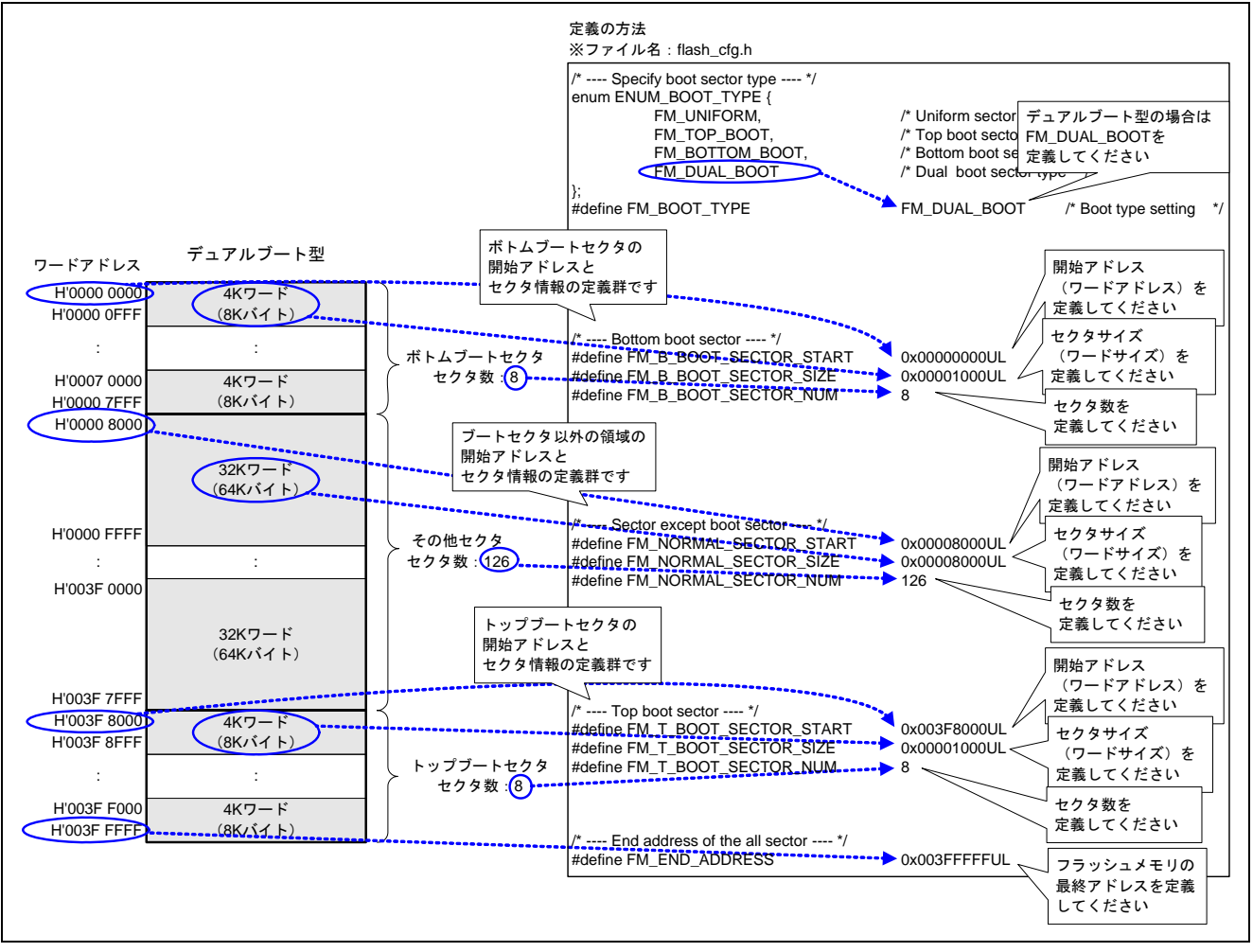

<span id="page-31-2"></span>図 6.11 フラッシュメモリのブート型をデュアルブート型に変更する場合のカスタマイズ方法

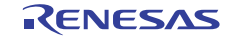

#### <span id="page-32-0"></span>6.2.8 フラッシュメモリのコマンドの確認

図 [6.12](#page-32-1)に[、フラッシュメモリのコマンドを](#page-32-1)示します。サンプルコードは、JEDEC標準型コマンド互換方式 に対応しており、SH7269 とフラッシュメモリを 16 ビットで接続する場合のコマンドを定義しています。フ ラッシュメモリのデータシートでワードモード(x16 ビットモード)のコマンドを参照して、リセットコマ ンド、セクタイレーズコマンド、およびプログラムコマンド(ライトコマンド)のコマンド内容に相違がな いことを確認してください。なお、サンプルコードでは、ページプログラム(ページライト)には対応して いません。

※ファイル名: flash\_cfg.h

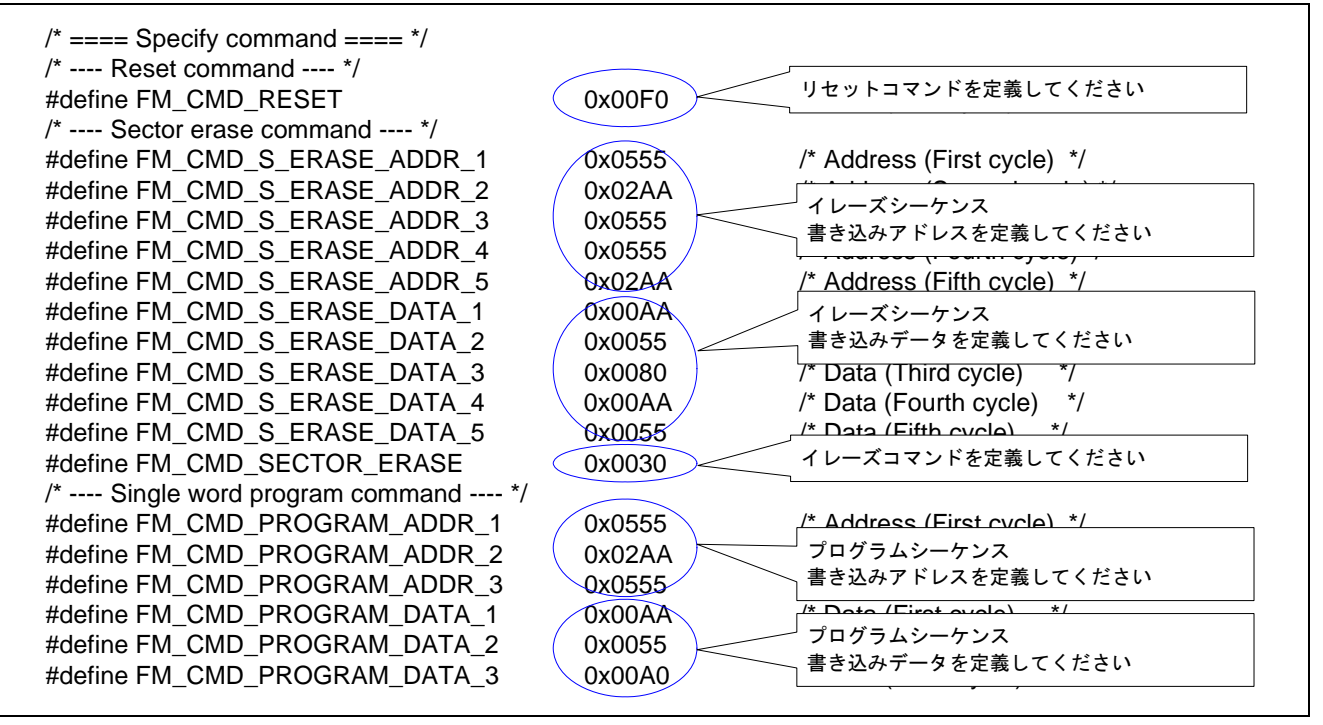

<span id="page-32-1"></span>図 6.12 フラッシュメモリのコマンド定義

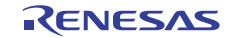

# <span id="page-33-0"></span>7. サンプルコード

サンプルコードは、ルネサス エレクトロニクスホームページから入手してください。

#### 8. 参考ドキュメント

SH7268/SH7269 グループ ユーザーズマニュアル ハードウェア編 Rev.1.00 (最新版をルネサス エレクトロニクスホームページから入手してください。)

テクニカルアップデート/テクニカルニュース (最新の情報をルネサス エレクトロニクスホームページから入手してください。)

C コンパイラマニュアル SuperH RISC engine ファミリ C/C++コンパイラパッケージ V.9.04

C コンパイラユーザーズマニュアル Rev.1.01

(最新版をルネサス エレクトロニクスホームページから入手してください。)

SuperH ファミリ用 E10A-USB エミュレータ ユーザーズマニュアル Rev.9.00 (最新の情報をルネサス エレクトロニクスホームページから入手してください。)

SuperH ファミリ用 E10A-USB エミュレータ ユーザーズマニュアル 別冊 SH7264、SH7262、SH7266、SH7267、SH7268、SH7269 ご使用時の補足説明 Rev.4.00 (最新の情報をルネサス エレクトロニクスホームページから入手してください。)

# ホームページとサポート窓口

- ルネサス エレクトロニクスホームページ [http://japan.renesas.com](http://japan.renesas.com/)
- お問合せ先 <http://japan.renesas.com/inquiry>

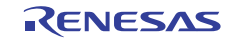

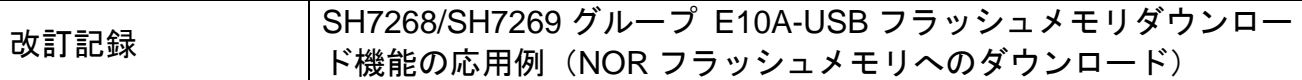

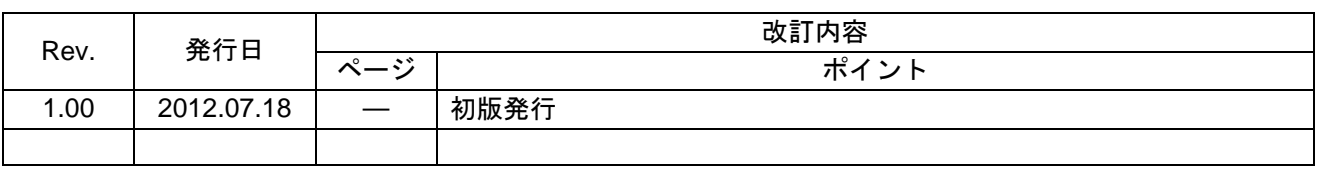

すべての商標および登録商標は、それぞれの所有者に帰属します。

#### 製品ご使用上の注意事項

ここでは、マイコン製品全体に適用する「使用上の注意事項」について説明します。個別の使用上の注意 事項については、本文を参照してください。なお、本マニュアルの本文と異なる記載がある場合は、本文の 記載が優先するものとします。

1. 未使用端子の処理

【注意】未使用端子は、本文の「未使用端子の処理」に従って処理してください。

CMOS製品の入力端子のインピーダンスは、一般に、ハイインピーダンスとなっています。未使用端子 を開放状態で動作させると、誘導現象により、LSI周辺のノイズが印加され、LSI内部で貫通電流が流れ たり、入力信号と認識されて誤動作を起こす恐れがあります。未使用端子は、本文「未使用端子の処理」 で説明する指示に従い処理してください。

#### 2. 電源投入時の処置

【注意】電源投入時は,製品の状態は不定です。

電源投入時には、LSIの内部回路の状態は不確定であり、レジスタの設定や各端子の状態は不定です。 外部リセット端子でリセットする製品の場合、電源投入からリセットが有効になるまでの期間、端子の 状態は保証できません。

同様に、内蔵パワーオンリセット機能を使用してリセットする製品の場合、電源投入からリセットのか かる一定電圧に達するまでの期間、端子の状態は保証できません。

3. リザーブアドレスのアクセス禁止

【注意】リザーブアドレスのアクセスを禁止します。

アドレス領域には、将来の機能拡張用に割り付けられているリザーブアドレスがあります。これらのア ドレスをアクセスしたときの動作については、保証できませんので、アクセスしないようにしてくださ い。

#### 4. クロックについて

【注意】リセット時は、クロックが安定した後、リセットを解除してください。

プログラム実行中のクロック切り替え時は、切り替え先クロックが安定した後に切り替えてください。 リセット時、外部発振子(または外部発振回路)を用いたクロックで動作を開始するシステムでは、ク ロックが十分安定した後、リセットを解除してください。また、プログラムの途中で外部発振子(また は外部発振回路)を用いたクロックに切り替える場合は、切り替え先のクロックが十分安定してから切 り替えてください。

5. 製品間の相違について

【注意】型名の異なる製品に変更する場合は、事前に問題ないことをご確認下さい。

同じグループのマイコンでも型名が違うと、内部メモリ、レイアウトパターンの相違などにより、特性 が異なる場合があります。型名の異なる製品に変更する場合は、製品型名ごとにシステム評価試験を実 施してください。

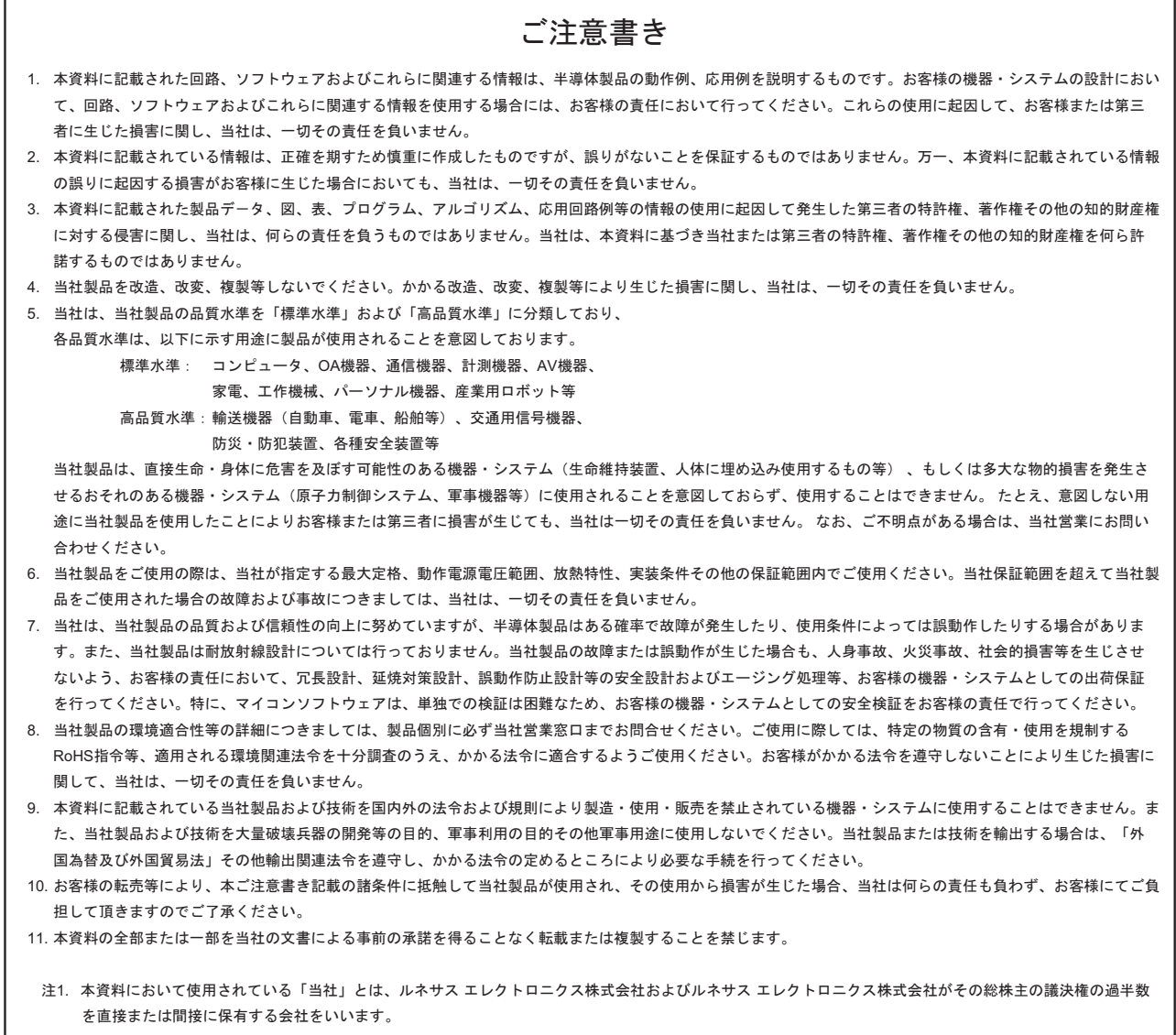

注2. 本資料において使用されている「当社製品」とは、注1において定義された当社の開発、製造製品をいいます。

# RENESAS

ルネサスエレクトロニクス株式会社

http://www.renesas.com

ルネサス エレクトロニクス販売株式会社 〒100-0004 千代田区大手町2-6-2(日本ビル) (03)5201-5307

※営業お問合せ窓口の住所・電話番号は変更になることがあります。最新情報につきましては、弊社ホームページをご覧ください。

■技術的なお問合せおよび資料のご請求は下記へどうぞ。<br>‱総合お問合せ窓口:http://japan.renesas.com/contact/

■営業お問合せ窓口

© 2012 Renesas Electronics Corporation. All rights reserved. Colophon 2.0